Cloudbreak CLI reference 2

# **Cloudbreak CLI Reference**

**Date of Publish:** 2019-02-06

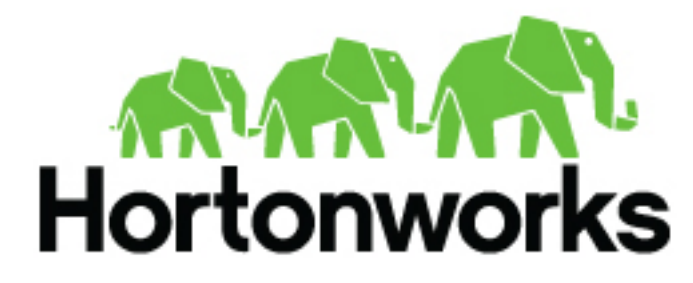

**<https://docs.hortonworks.com/>**

# **Contents**

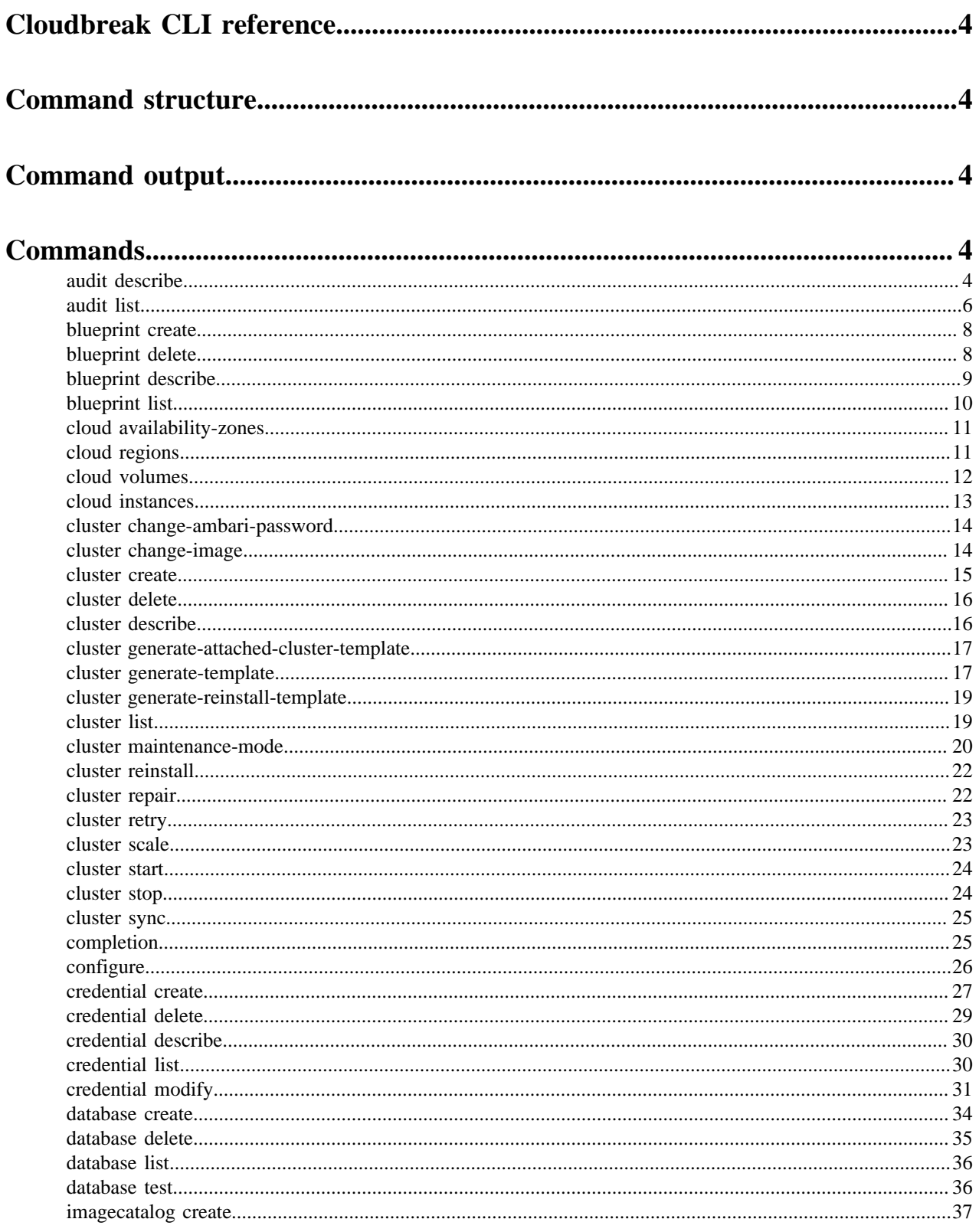

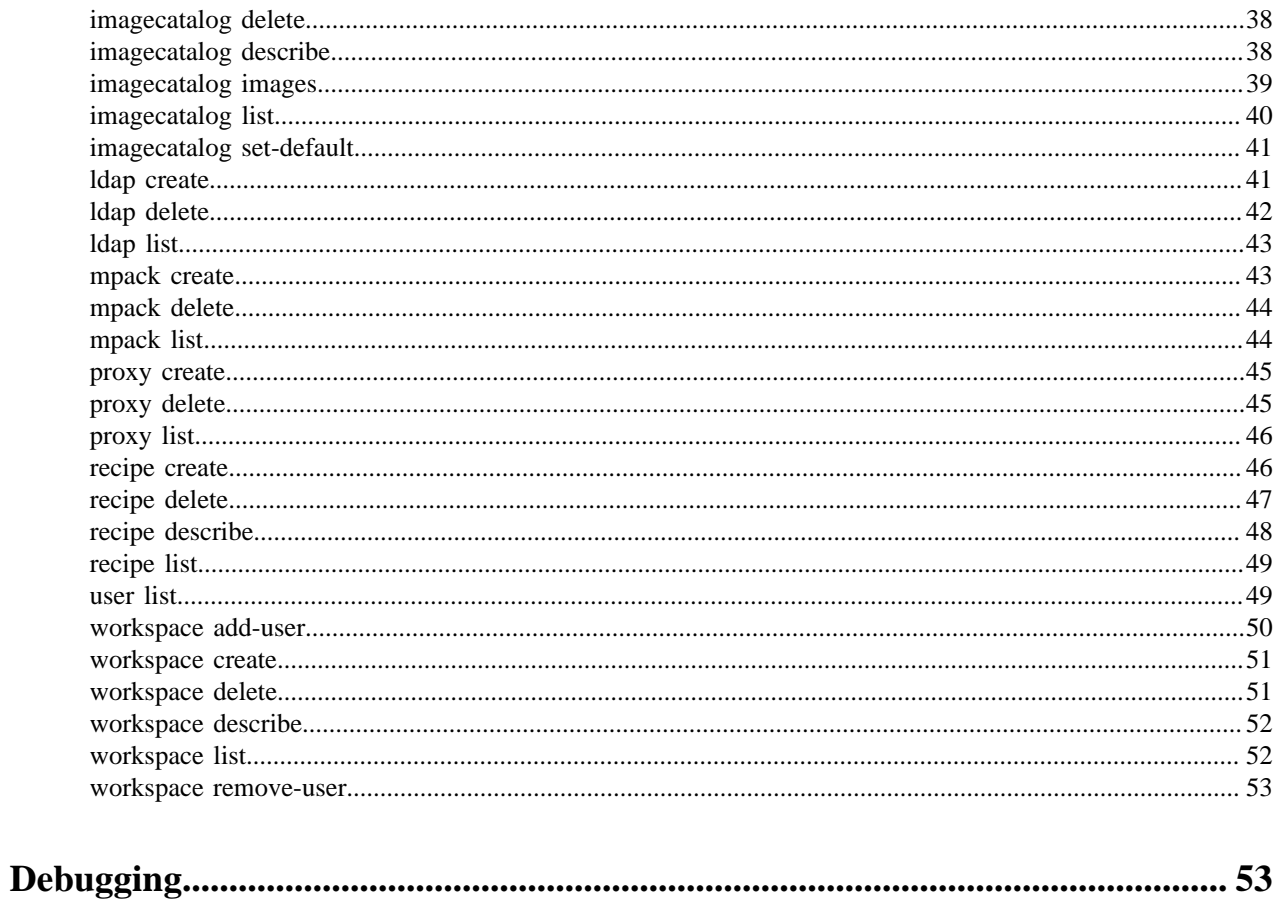

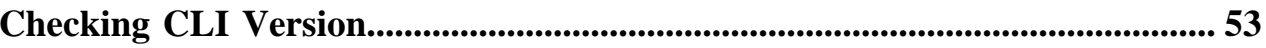

# <span id="page-3-0"></span>**Cloudbreak CLI reference**

This section will help you get started with the Cloudbreak CLI after you have installed and configured it. **Related Information** [Installing Cloudbreak CLI](https://docs.hortonworks.com/HDPDocuments/Cloudbreak/Cloudbreak-2.9.0/install-cli/content/cb_installing-cloudbreak-cli.html)

# <span id="page-3-1"></span>**Command structure**

The CLI command can contain multiple parts. The first part is a set of global options. The next part is the command. The next part is a set of command options and arguments which could include sub-commands.

```
cb [global options] command [command options] [arguments...]
```
# <span id="page-3-2"></span>**Command output**

You can control the output from the CLI using the –output argument. The possible output formats include:

- JSON (json)
- YAML (yaml)
- Formatted table (table)

For example:

```
cb cluster list --output json
cb clusters list --output yaml
cb cluster list --output table
```
# <span id="page-3-3"></span>**Commands**

The following commands are available via Cloudbreak CLI.

## <span id="page-3-4"></span>**audit describe**

Displays details of a specific audit event.

#### **Required options**

--audit-id [\$VALUE] Id of an audit event (You can obtain this ID from the output of the cb audit list)

#### **Options**

--output [\$VALUE] Supported formats: json, yaml, table (default: "json") [\$CB\_OUT\_FORMAT]

--server [\$VALUE] Cloudbreak server address [\$CB\_SERVER\_ADDRESS]

--username [\$VALUE] Cloudbreak user name (e-mail address) [\$CB\_USER\_NAME]

--password [\$VALUE] Cloudbreak password [\$CB\_PASSWORD]

--workspace [\$VALUE] Name of the workspace holding the resource

--profile [\$VALUE] Selects a config profile to use [\$CB\_PROFILE]

--auth-type [\$VALUE] Authentication method to use. Values: oauth2, basic [\$CB\_AUTH\_TYPE]

#### **Examples**

Displays details of the audit event:

```
cb audit describe --audit-id 196452
\left\{ \right. "Audit": {
     "auditId": 196452,
     "duration": 27,
     "operation": {
       "account": "48c9ee87-f5f4-4749-97ca-085ac7bb1a1c",
       "cloudbreakId": "qa-cloudbreak-280dev355-7d59d87cdc-d8845",
       "cloudbreakVersion": "2.8.0-dev.355",
       "eventType": "REST",
       "resourceId": 3782,
       "resourceType": "rdsconfigs",
       "timestamp": 1534288440363,
       "userId": "48c9ee87-f5f4-4749-97ca-085ac7bb1a1c",
       "userName": "dbialek@hortonworks.com",
       "zonedDateTime": "2018-08-14T23:14:00.363Z"
     },
     "rawRestEvent": {
       "duration": 27,
       "operation": {
         "account": "48c9ee87-f5f4-4749-97ca-085ac7bb1a1c",
         "cloudbreakId": "qa-cloudbreak-280dev355-7d59d87cdc-d8845",
         "cloudbreakVersion": "2.8.0-dev.355",
         "eventType": "REST",
         "resourceId": 3782,
         "resourceType": "rdsconfigs",
         "timestamp": 1534288440363,
         "userId": "48c9ee87-f5f4-4749-97ca-085ac7bb1a1c",
         "userName": "test@hortonworks.com",
         "zonedDateTime": "2018-08-14T23:14:00.363Z"
       },
       "restCall": {
         "duration": 27,
         "restRequest": {
           "body":
 "eyJjb25uZWN0aW9uVVJMIjoiamRiYzpwb3N0Z3Jlc3FsOi8vaGl2ZWRiLmNyamR1amtheWJndi51cy1lYXN0L'
           "headers": {
             "connection": "close",
             "content-length": "225",
             "content-type": "application/json",
             "host": "qa-cloudbreak-
canary.qa.svc.l42scl.hortonworks.com:8080",
              "trackingid": "0ef86b9a-6505-4474-b6e8-7ab7fec9bc03"
           },
           "mediaType": "application/json",
           "method": "POST",
           "requestUri": "http://qa-cloudbreak-
canary.qa.svc.l42scl.hortonworks.com:8080/cb/api/v1/rdsconfigs/user"
         },
         "restResponse": {
           "body":
 "eyJuYW1lIjoiYW1iYXJpLXJkIiwiY29ubmVjdGlvblVSTCI6ImpkYmM6cG9zdGdyZXNxbDovL2hpdmVkYi5jcr
```

```
 "headers": {
              "Content-Type": "application/json"
            },
            "mediaType": "application/json",
            "statusCode": 200,
            "statusText": "OK"
          }
       },
       "status": "OK - 200",
       "type": "StructuredRestCallEvent"
     },
     "status": "OK - 200"
   }
}
```
## <span id="page-5-0"></span>**audit list**

Lists all audit events for a specific resource.

#### **Sub-commands**

blueprint List audit for blueprints cluster List audit for clusters credential List audit for credentials database List audit for database configurations imagecatalog List audit for image catalogs ldap List audit for LDAP/AD configurations recipe List audit for recipes

#### **Required options**

--resource-id [\$VALUE] Id of a resource (You can obtain this ID from the output of cb <resource> describe)

#### **Options**

- --output [\$VALUE] Supported formats: json, yaml, table (default: "json") [\$CB\_OUT\_FORMAT]
- --server [\$VALUE] Cloudbreak server address [\$CB\_SERVER\_ADDRESS]
- --username [\$VALUE] Cloudbreak user name (e-mail address) [\$CB\_USER\_NAME]

--password [\$VALUE] Cloudbreak password [\$CB\_PASSWORD]

--workspace [\$VALUE] Name of the workspace holding the resource

--profile [\$VALUE] Selects a config profile to use [\$CB\_PROFILE]

--auth-type [\$VALUE] Authentication method to use. Values: oauth2, basic [\$CB\_AUTH\_TYPE]

#### **Examples**

Lists all audit events for a specific RDS configuration with a resource id of 3782:

```
cb audit list database --resource-id 3782
\lceil {
     "Audit": {
        "auditId": 196452,
```

```
 "duration": 27,
       "operation": {
         "account": "48c9ee87-f5f4-4749-97ca-085ac7bb1a1c",
         "cloudbreakId": "qa-cloudbreak-280dev355-7d59d87cdc-d8845",
         "cloudbreakVersion": "2.8.0-dev.355",
         "eventType": "REST",
         "resourceId": 3782,
         "resourceType": "rdsconfigs",
         "timestamp": 1534288440363,
         "userId": "48c9ee87-f5f4-4749-97ca-085ac7bb1a1c",
         "userName": "test@hortonworks.com",
         "zonedDateTime": "2018-08-14T23:14:00.363Z"
       },
       "rawRestEvent": {
         "duration": 27,
         "operation": {
           "account": "48c9ee87-f5f4-4749-97ca-085ac7bb1a1c",
           "cloudbreakId": "qa-cloudbreak-280dev355-7d59d87cdc-d8845",
           "cloudbreakVersion": "2.8.0-dev.355",
           "eventType": "REST",
           "resourceId": 3782,
           "resourceType": "rdsconfigs",
           "timestamp": 1534288440363,
           "userId": "48c9ee87-f5f4-4749-97ca-085ac7bb1a1c",
           "userName": "dbialek@hortonworks.com",
           "zonedDateTime": "2018-08-14T23:14:00.363Z"
         },
         "restCall": {
           "duration": 27,
           "restRequest": {
             "body":
 "eyJjb25uZWN0aW9uVVJMIjoiamRiYzpwb3N0Z3Jlc3FsOi8vaGl2ZWRiLmNyamRlamtheWJndi51cy1lYXN0L'
             "headers": {
               "connection": "close",
                "content-length": "225",
               "content-type": "application/json",
               "host": "qa-cloudbreak-
canary.qa.svc.l42scl.hortonworks.com:8080",
               "trackingid": "0ef86b9a-6505-4474-b6e8-7ab7fec9bc03"
             },
              "mediaType": "application/json",
             "method": "POST",
             "requestUri": "http://qa-cloudbreak-
canary.qa.svc.l42scl.hortonworks.com:8080/cb/api/v1/rdsconfigs/user"
           },
           "restResponse": {
             "body":
 "eyJuYW11IjoiYW1iYXJpLXJkIiwiY29ubmVjdGlvblVSTCI6ImpkYmM6cG9zdGdyZXNxbDovL2hpdmVkYi5jcr
             "headers": {
               "Content-Type": "application/json"
             },
             "mediaType": "application/json",
             "statusCode": 200,
             "statusText": "OK"
           }
         },
         "status": "OK - 200",
         "type": "StructuredRestCallEvent"
       },
       "status": "OK - 200"
     }
  }
]
```
## <span id="page-7-0"></span>**blueprint create**

Adds a new blueprint from a file or from a URL.

#### **Sub-commands**

from-url Creates a blueprint by downloading it from a URL location from-file Creates a blueprint by reading it from a local file

### **Required options**

Options required for from-url sub-command:

--name [\$VALUE] Name for the blueprint

--url [\$VALUE] URL location of the Ambari blueprint JSON file

Options required for from-file sub-command:

--name [\$VALUE] Name for the blueprint

--file [\$VALUE] Location of the Ambari blueprint JSON file on the local machine

### **Options**

--description [\$VALUE] Description of the resource

--datalake Marks the blueprint with "Data Lake Ready" tag

--server [\$VALUE] Cloudbreak server address [\$CB\_SERVER\_ADDRESS]

--username [\$VALUE] Cloudbreak user name (e-mail address) [\$CB\_USER\_NAME]

--password [\$VALUE] Cloudbreak password [\$CB\_PASSWORD]

--workspace [\$VALUE] Name of the workspace where to create the resource

--profile [\$VALUE] Selects a config profile to use [\$CB\_PROFILE]

--auth-type [\$VALUE] Authentication method to use. Values: oauth2, basic [\$CB\_AUTH\_TYPE]

### **Examples**

Adds a blueprint from a URL:

cb blueprint create from-url --url https://someurl.com/test.bp --name test1

Adds a blueprint from a local file:

```
cb blueprint create from-file --file /Users/test/Documents/blueprints/
test.bp --name test2
```
Adds a blueprint from a local file and marks it as "Data Lake Ready":

```
cb blueprint create from-file --file /Users/test/Documents/blueprints/
testdl.bp --name testdl --datalake
```
## <span id="page-7-1"></span>**blueprint delete**

Deletes an existing blueprint.

#### **Required options**

--name [\$VALUE] Blueprint name

#### **Options**

--server [\$VALUE] Cloudbreak server address [\$CB\_SERVER\_ADDRESS]

--username [\$VALUE] Cloudbreak user name (e-mail address) [\$CB\_USER\_NAME]

--password [\$VALUE] Cloudbreak password [\$CB\_PASSWORD]

--workspace [\$VALUE] Name of the workspace holding the resource

--profile [\$VALUE] Selects a config profile to use [\$CB\_PROFILE]

--auth-type [\$VALUE] Authentication method to use. Values: oauth2, basic [\$CB\_AUTH\_TYPE]

#### **Examples**

Deletes a blueprint called "testbp":

cb blueprint delete --name "testbp"

## <span id="page-8-0"></span>**blueprint describe**

Describes an existing blueprint.

### **Required options**

--name [\$VALUE] Blueprint name

#### **Options**

--output [\$VALUE] Supported formats: json, yaml, table (default: "json") [\$CB\_OUT\_FORMAT]

--server [\$VALUE] Cloudbreak server address [\$CB\_SERVER\_ADDRESS]

--username [\$VALUE] Cloudbreak user name (e-mail address) [\$CB\_USER\_NAME]

--password [\$VALUE] Cloudbreak password [\$CB\_PASSWORD]

--workspace [\$VALUE] Name of the workspace holding the resource

--profile [\$VALUE] Selects a config profile to use [\$CB\_PROFILE]

--auth-type [\$VALUE] Authentication method to use. Values: oauth2, basic [\$CB\_AUTH\_TYPE]

#### **Examples**

Describes a blueprint called "bptest1":

```
cb blueprint describe --name "EDW-ETL: Apache Hive, Apache Spark 2"
{
 "Name": "EDW-ETL: Apache Hive, Apache Spark 2",
 "Description": "Useful for ETL data processing with Hive and Spark",
 "StackName": "HDP",
 "StackVersion": "2.6",
 "HostgroupCount": "3",
 "Tags": "DEFAULT",
 "BlueprintTextAsBase64":
"eyJCbHVlcHJpbnRzIjp7ImJsdWVwcmludF9uYW1lIjoiaGRwMjYtZXRsLWVkdy1zcGFyazIiLCJzdGFja19uYI
 "ID": "97"
```
}

## <span id="page-9-0"></span>**blueprint list**

Lists available blueprints.

### **Required options**

None

## **Options**

--output [\$VALUE] Supported formats: json, yaml, table (default: "json") [\$CB\_OUT\_FORMAT]

--server [\$VALUE] Cloudbreak server address [\$CB\_SERVER\_ADDRESS]

--username [\$VALUE] Cloudbreak user name (e-mail address) [\$CB\_USER\_NAME]

--password [\$VALUE] Cloudbreak password [\$CB\_PASSWORD]

--workspace [\$VALUE] Name of the workspace holding the resource

--profile [\$VALUE] Selects a config profile to use [\$CB\_PROFILE]

--auth-type [\$VALUE] Authentication method to use. Values: oauth2, basic [\$CB\_AUTH\_TYPE]

## **Examples**

Lists existing blueprints:

```
cb blueprint list
\Gamma {
     "Name": "EDW-Analytics: Apache Hive 2 LLAP, Apache Zeppelin",
     "Description": "Useful for EDW analytics using Hive LLAP",
     "StackName": "HDP",
     "StackVersion": "2.6",
     "HostgroupCount": "3",
     "Tags": "DEFAULT"
   },
\{ "Name": "Data Science: Apache Spark 2, Apache Zeppelin",
     "Description": "Useful for data science with Spark and Zeppelin",
     "StackName": "HDP",
     "StackVersion": "2.6",
     "HostgroupCount": "3",
     "Tags": "DEFAULT"
   },
\{ "Name": "EDW-ETL: Apache Hive, Apache Spark 2",
     "Description": "Useful for ETL data processing with Hive and Spark",
     "StackName": "HDP",
     "StackVersion": "2.6",
     "HostgroupCount": "3",
     "Tags": "DEFAULT"
   },
\{ "Name": "Flow Management: Apache NiFi",
     "Description": "Useful for data-flow management with Apache NiFi",
     "StackName": "HDF",
     "StackVersion": "3.1",
     "HostgroupCount": "2",
```

```
 "Tags": "DEFAULT"
 },
\{ "Name": "my-hdf-test",
     "Description": "",
     "StackName": "HDF",
     "StackVersion": "3.1",
     "HostgroupCount": "3",
     "Tags": "USER_MANAGED"
 }
\mathbf{I}
```
## <span id="page-10-0"></span>**cloud availability-zones**

Lists all availability zones available in the specified cloud provider region.

### **Required options**

--credential [\$VALUE] Name of the credential

--region [\$VALUE] Name of the region

### **Options**

--output [\$VALUE] Supported formats: json, yaml, table (default: "json") [\$CB\_OUT\_FORMAT]

--server [\$VALUE] Cloudbreak server address [\$CB\_SERVER\_ADDRESS]

--username [\$VALUE] Cloudbreak user name (e-mail address) [\$CB\_USER\_NAME]

--password [\$VALUE] Cloudbreak password [\$CB\_PASSWORD]

--workspace [\$VALUE] Name of the workspace holding the resource

--profile [\$VALUE] Selects a config profile to use [\$CB\_PROFILE]

--auth-type [\$VALUE] Authentication method to use. Values: oauth2, basic [\$CB\_AUTH\_TYPE]

## **Examples**

Lists availability zones in the us-west-2 (Oregon) region on the AWS account identified by the credential called "awscred":

```
cb cloud availability-zones --credential aws-cred --region us-west-2
\lceil\{ "Name": "us-west-2a"
 },
\{ "Name": "us-west-2b"
 },
\{ "Name": "us-west-2c"
   }
]
```
## <span id="page-10-1"></span>**cloud regions**

Lists the available cloud provider regions.

## **Required options**

--credential [\$VALUE] Name of the credential

### **Options**

--output [\$VALUE] Supported formats: json, yaml, table (default: "json") [\$CB\_OUT\_FORMAT]

--server [\$VALUE] Cloudbreak server address [\$CB\_SERVER\_ADDRESS]

--username [\$VALUE] Cloudbreak user name (e-mail address) [\$CB\_USER\_NAME]

--password [\$VALUE] Cloudbreak password [\$CB\_PASSWORD]

--workspace [\$VALUE] Name of the workspace holding the resource

--profile [\$VALUE] Selects a config profile to use [\$CB\_PROFILE]

--auth-type [\$VALUE] Authentication method to use. Values: oauth2, basic [\$CB\_AUTH\_TYPE]

## **Examples**

Lists regions available on the AWS account identified by the credential called "aws-cred":

```
cb cloud regions --credential aws-cred
\blacksquare {
     "Name": "ap-northeast-1",
     "Description": "Asia Pacific (Tokyo)"
 },
\{ "Name": "ap-northeast-2",
     "Description": "Asia Pacific (Seoul)"
   },
 ...
```
## <span id="page-11-0"></span>**cloud volumes**

Lists the available cloud provider volume types.

### **Sub-commands**

aws Lists the available aws volume types

azure Lists the available azure volume types

gcp Lists the available gcp volume types

#### **Required options**

None

### **Options**

--output [\$VALUE] Supported formats: json, yaml, table (default: "json") [\$CB\_OUT\_FORMAT]

--server [\$VALUE] Cloudbreak server address [\$CB\_SERVER\_ADDRESS]

--username [\$VALUE] Cloudbreak user name (e-mail address) [\$CB\_USER\_NAME]

--password [\$VALUE] Cloudbreak password [\$CB\_PASSWORD]

--workspace [\$VALUE] Name of the workspace holding the resource

--profile [\$VALUE] Selects a config profile to use [\$CB\_PROFILE]

--auth-type [\$VALUE] Authentication method to use. Values: oauth2, basic [\$CB\_AUTH\_TYPE]

#### **Examples**

Lists volumes available on AWS:

```
cb cloud volumes aws
\lceil\{ "Name": "ephemeral",
     "Description": "Ephemeral"
 },
\{ "Name": "gp2",
     "Description": "General Purpose (SSD)"
 },
\{ "Name": "st1",
     "Description": "Throughput Optimized HDD"
 },
\{ "Name": "standard",
     "Description": "Magnetic"
   }
]
```
## <span id="page-12-0"></span>**cloud instances**

Lists the available cloud provider instance types.

#### **Required options**

--credential [\$VALUE] Name of the credential

```
--region [$VALUE] Name of the region
```
#### **Options**

--availability-zone [\$VALUE] Name of the availability zone

```
--output [$VALUE] Supported formats: json, yaml, table (default: "json") [$CB_OUT_FORMAT]
```
--server [\$VALUE] Cloudbreak server address [\$CB\_SERVER\_ADDRESS]

--username [\$VALUE] Cloudbreak user name (e-mail address) [\$CB\_USER\_NAME]

--password [\$VALUE] Cloudbreak password [\$CB\_PASSWORD]

--workspace [\$VALUE] Name of the workspace holding the resource

--profile [\$VALUE] Selects a config profile to use [\$CB\_PROFILE]

--auth-type [\$VALUE] Authentication method to use. Values: oauth2, basic [\$CB\_AUTH\_TYPE]

#### **Examples**

Lists instance types available in the us-west-2 (Oregon) region on the AWS account identified by the credential called "aws-cred":

cb cloud instances --credential aws-cred --region us-west-2

```
 {
     "Name": "c3.2xlarge",
     "Cpu": "8",
     "Memory": "15.0",
     "AvailabilityZone": "us-west-2b"
   },
\{ "Name": "c3.4xlarge",
     "Cpu": "16",
     "Memory": "30.0",
     "AvailabilityZone": "us-west-2b"
   },
   ...
```
## <span id="page-13-0"></span>**cluster change-ambari-password**

Changes Ambari password.

#### **Required options**

--name [\$VALUE] Cluster name

--old-password [\$VALUE] Old Ambari password

--new-password [\$VALUE] New Ambari password

--ambari-user [\$VALUE] Ambari user

#### **Options**

--output [\$VALUE] Supported formats: json, yaml, table (default: "json") [\$CB\_OUT\_FORMAT]

--server [\$VALUE] Cloudbreak server address [\$CB\_SERVER\_ADDRESS]

--username [\$VALUE] Cloudbreak user name (e-mail address) [\$CB\_USER\_NAME]

--password [\$VALUE] Cloudbreak password [\$CB\_PASSWORD]

--workspace [\$VALUE] Name of the workspace holding the resource

--profile [\$VALUE] Selects a config profile to use [\$CB\_PROFILE]

--auth-type [\$VALUE] Authentication method to use. Values: oauth2, basic [\$CB\_AUTH\_TYPE]

#### **Examples**

Changes password for Ambari user called "admin" for a cluster called "test1234":

```
cb cluster change-ambari-password --name test1234 --old-password 123456 --
new-password Ambari123456 --ambari-user admin
```
## <span id="page-13-1"></span>**cluster change-image**

Changes default image used for newly added cluster nodes.

#### **Required options**

--name [\$VALUE] Cluster name

--image-id [\$VALUE] ID of the image that you would like to use as default

### **Options**

--imagecatalog [\$VALUE] Name of an existing image catalog

--server [\$VALUE] Cloudbreak server address [\$CB\_SERVER\_ADDRESS]

--username [\$VALUE] Cloudbreak user name (e-mail address) [\$CB\_USER\_NAME]

--password [\$VALUE] Cloudbreak password [\$CB\_PASSWORD]

--workspace [\$VALUE] Name of the workspace holding the resource

--profile [\$VALUE] Selects a config profile to use [\$CB\_PROFILE]

--auth-type [\$VALUE] Authentication method to use. Values: oauth2, basic [\$CB\_AUTH\_TYPE]

### **Examples**

Changes default image for the cluster called "mycluster":

cb cluster change-image --name mycluster --imageid 98c75afc-d6fb-417e-7957 f0c43200f1e4

## <span id="page-14-0"></span>**cluster create**

Creates a new cluster based on a JSON template.

#### **Required options**

--cli-input-json [\$VALUE] User provided file in JSON format

#### **Options**

--name [\$VALUE] Name for the cluster

--description [\$VALUE] Description of resource

--input-json-param-password [\$VALUE] Password for the cluster and Ambari

--wait Wait for the operation to finish. No argument is required

--server [\$VALUE] Cloudbreak server address [\$CB\_SERVER\_ADDRESS]

--username [\$VALUE] Cloudbreak user name (e-mail address) [\$CB\_USER\_NAME]

--password [\$VALUE] Cloudbreak password [\$CB\_PASSWORD]

--workspace [\$VALUE] Name of the workspace where to create the resource

--profile [\$VALUE] Selects a config profile to use [\$CB\_PROFILE]

--auth-type [\$VALUE] Authentication method to use. Values: oauth2, basic [\$CB\_AUTH\_TYPE]

#### **Examples**

Creates a cluster called "testcluster" based on a local JSON file called "mytemplate.json" located in the /Users/test/ Documents directory:

cb cluster create --name testcluster --cli-input-json /Users/test/Documents/ mytemplate.json

## <span id="page-15-0"></span>**cluster delete**

Deletes an existing cluster.

## **Required options**

--name [\$VALUE] Cluster name

## **Options**

--force Force the operation

--wait Wait for the operation to finish. No argument is required

--server [\$VALUE] Cloudbreak server address [\$CB\_SERVER\_ADDRESS]

--username [\$VALUE] Cloudbreak user name (e-mail address) [\$CB\_USER\_NAME]

--password [\$VALUE] Cloudbreak password [\$CB\_PASSWORD]

--workspace [\$VALUE] Name of the workspace holding the resource

--profile [\$VALUE] Selects a config profile to use [\$CB\_PROFILE]

--auth-type [\$VALUE] Authentication method to use. Values: oauth2, basic [\$CB\_AUTH\_TYPE]

## **Examples**

Deletes a cluster called "test1234":

cb cluster delete --name test1234

## <span id="page-15-1"></span>**cluster describe**

Describes an existing cluster.

### **Required options**

--name [\$VALUE] Cluster name

### **Options**

--output [\$VALUE] Supported formats: json, yaml, table (default: "json") [\$CB\_OUT\_FORMAT]

--server [\$VALUE] Cloudbreak server address [\$CB\_SERVER\_ADDRESS]

--username [\$VALUE] Cloudbreak user name (e-mail address) [\$CB\_USER\_NAME]

--password [\$VALUE] Cloudbreak password [\$CB\_PASSWORD]

--workspace [\$VALUE] Name of the workspace holding the resource

--profile [\$VALUE] Selects a config profile to use [\$CB\_PROFILE]

--auth-type [\$VALUE] Authentication method to use. Values: oauth2, basic [\$CB\_AUTH\_TYPE]

### **Examples**

Returns a JSON file describing an existing cluster called "test1234":

cb cluster describe --name test1234

The command returns JSON output which due to space limitation was not captured in the example.

## <span id="page-16-0"></span>**cluster generate-attached-cluster-template**

Generates a template for a cluster that can be attached to a data lake.

#### **Required options**

--source-cluster [\$VALUE] Data lake cluster to which the attached cluster will be attached

--blueprint-name [\$VALUE] Name of the blueprint

#### **Options**

--blueprint-file [\$VALUE] Location of the blueprint file

--cloud-storage [\$VALUE] Type of the cloud storage [wasb/WASB, adls/ADLS, s3/S3, gcs/GCS]

--output [\$VALUE] Supported formats: json, yaml, table (default: "json") [\$CB\_OUT\_FORMAT]

--server [\$VALUE] Cloudbreak server address [\$CB\_SERVER\_ADDRESS]

--username [\$VALUE] Cloudbreak user name (e-mail address) [\$CB\_USER\_NAME]

--password [\$VALUE] Cloudbreak password [\$CB\_PASSWORD]

--workspace [\$VALUE] Name of the workspace holding the resource

--profile [\$VALUE] Selects a config profile to use [\$CB\_PROFILE]

--auth-type [\$VALUE] Authentication method to use. Values: oauth2, basic [\$CB\_AUTH\_TYPE]

#### **Examples**

Generates a template for a cluster (1) that can be attached to the data lake called "my-datalake" and (2) that uses the test-bp blueprint:

cb cluster generate-attached-cluster-template --source-cluster my-datalake --blueprint-name test-bp

## <span id="page-16-1"></span>**cluster generate-template**

Generates a provider-specific cluster template in JSON format.

#### **Sub-commands**

aws new-network Generates an AWS cluster JSON template with new network

aws existing-network Generates an AWS cluster JSON template with existing network

aws existing-subnet Generates an AWS cluster JSON template with existing network and subnet

azure new-network Generates an Azure cluster JSON template with new network

azure existing-subnet Generates an Azure cluster JSON template with existing network and subnet

gcp new-network Generates an GCP cluster JSON template with new network

gcp existing-network Generates an GCP cluster JSON template with existing network

gcp existing-subnet Generates an GCP cluster JSON template with existing network and subnet

gcp shared-network Generates an GCP cluster JSON template with shared network and subnet

gcp legacy-network Generates an GCP cluster JSON template with legacy network without subnets openstack new-network Generates an OS cluster JSON template with new network openstack existing-network Generates an OS cluster JSON template with existing network openstack existing-subnet Generates an OS cluster JSON template with existing network and subnet

#### **Required options**

None

#### **Options**

--blueprint-name <value> Name of the blueprint

--blueprint-file <value> Location of the blueprint file

--cloud-storage <value> Type of the cloud storage [wasb/WASB, adls/ADLS, s3/S3, gcs/GCS]

--with-custom-domain Adds custom domain configuration to the template

--with-tags Adds user-defined tags configuration to the template

--with-image Adds image-catalog configuration to the template

--with-kerberos-managed Adds Cloudbreak-managed Kerberos configuration to the template

--with-kerberos-mit Adds existing MIT Kerberos configuration to the template

--with-kerberos-ad Adds existing Active Directory Kerberos configuration to the template

--with-kerberos-custom Adds custom Kerberos configuration to the template

--server [\$VALUE] Cloudbreak server address [\$CB\_SERVER\_ADDRESS]

--username [\$VALUE] Cloudbreak user name (e-mail address) [\$CB\_USER\_NAME]

--password [\$VALUE] Cloudbreak password [\$CB\_PASSWORD]

--workspace [\$VALUE] Name of the workspace holding the resource

--profile [\$VALUE] Selects a config profile to use [\$CB\_PROFILE]

--auth-type [\$VALUE] Authentication method to use. Values: oauth2, basic [\$CB\_AUTH\_TYPE]

Options for AWS only:

--with-default-encryption Default encryption for AWS instances which can use a default key

--with-custom-encryption Custom key encryption for AWS instances which can use your custom key Options for Azure only:

#### N/A

Options: GCP only:

--with-raw-encryption Custom encryption for GCP instances which can use your raw key

--with-rsa-encryption Custom key encryption for GCP instances which can use your rsa key

--with-kms-encryption Custom key encryption for GCP instances which can use your kms key

Options for OpenStack only:

N/A

#### **Parameters**

Template parameters to fill in the generated template:

- userName: Name of the Ambari user
- password: Password of the Ambari user
- name: Name of the cluster
- region: Region of the cluster
- availabilityZone: Availability zone of the cluster, on AZURE it is the same as the region
- blueprintName: Name of the selected blueprint
- credentialName: Name of the selected credential
- instanceGroups.group: Name of the instance group
- instanceGroups.nodeCount: Number of nodes in the group
- instanceGroups.template.instanceType: Name of the selected template
- instanceGroups.template.volumeCount: Number of volumes
- instanceGroups.template.volumeSize: Size of Volumes in GB
- stackAuthentication.publicKey: Public key

Generates a cluster template for AWS where a new network is created for the cluster:

cb cluster generate-template aws new-network

## <span id="page-18-0"></span>**cluster generate-reinstall-template**

Generates a cluster template that you can use to reinstall the cluster if installation went fail.

### **Required options**

--blueprint-name [\$VALUE] Name of the blueprint

#### **Options**

--output [\$VALUE] Supported formats: json, yaml, table (default: "json") [\$CB\_OUT\_FORMAT]

--server [\$VALUE] Cloudbreak server address [\$CB\_SERVER\_ADDRESS]

--username [\$VALUE] Cloudbreak user name (e-mail address) [\$CB\_USER\_NAME]

--password [\$VALUE] Cloudbreak password [\$CB\_PASSWORD]

--workspace [\$VALUE] Name of the workspace holding the resource

--profile [\$VALUE] Selects a config profile to use [\$CB\_PROFILE]

--auth-type [\$VALUE] Authentication method to use. Values: oauth2, basic [\$CB\_AUTH\_TYPE]

### **Examples**

Generates a reinstall template that can be later used with the cb cluster reinstall command:

```
cb cluster generate-reinstall-template --blueprint-name "EDW-ETL: Apache
 Hive 1.2.1, Apache Spark 2.1"
```
## <span id="page-18-1"></span>**cluster list**

Lists all clusters which are currently associated with the Cloudbreak instance.

#### **Required options**

None

#### **Options**

--output [\$VALUE] Supported formats: json, yaml, table (default: "json") [\$CB\_OUT\_FORMAT]

--server [\$VALUE] Cloudbreak server address [\$CB\_SERVER\_ADDRESS]

--username [\$VALUE] Cloudbreak user name (e-mail address) [\$CB\_USER\_NAME]

--password [\$VALUE] Cloudbreak password [\$CB\_PASSWORD]

--workspace [\$VALUE] Name of the workspace holding the resource

--profile [\$VALUE] Selects a config profile to use [\$CB\_PROFILE]

--auth-type [\$VALUE] Authentication method to use. Values: oauth2, basic [\$CB\_AUTH\_TYPE]

## **Examples**

Lists available clusters:

```
cb cluster list
\Box {
     "Name": "test1234",
     "Description": "",
     "CloudPlatform": "AZURE",
     "StackStatus": "UPDATE_IN_PROGRESS",
     "ClusterStatus": "REQUESTED"
   }
]
```
Lists available clusters, with output in a table format:

```
cb cluster list --output table
+----------+-------------+---------------+--------------------
+---------------+
    NAME | DESCRIPTION | CLOUDPLATFORM | STACKSTATUS
  CLUSTERSTATUS |
   +----------+-------------+---------------+--------------------
 --------------+<br>test1234 |
                              | AZURE | UPDATE_IN_PROGRESS | REQUESTED
\blacksquare+----------+-------------+---------------+--------------------
+---------------+
```
## <span id="page-19-0"></span>**cluster maintenance-mode**

Enables/disables maintenance mode and changes stack repository configurations.

#### **Sub-commands**

enable Enables maintenance mode disable Disables maintenance mode validate Validates repository configurations with Ambari

hdp Configures HDP repository data from file

hdf Configures HDF repository data from file ambari Configures Ambari repository data from file generate-template-json hdp Generates repository configuration JSON (snippet for HDP) generate-template-json hdf Generates repository configuration JSON (snippet for HDF) generate-template-json ambari Generates repository configuration JSON (snippet for Ambari)

#### **Required options**

--name [\$VALUE] Name for the cluster The hdp, hdf, and ambari sub-commands also require: --cli-input-json [\$VALUE] User provided file with JSON content

#### **Options**

--server [\$VALUE] Cloudbreak server address [\$CB\_SERVER\_ADDRESS]

--username [\$VALUE] Cloudbreak user name (e-mail address) [\$CB\_USER\_NAME]

--password [\$VALUE] Cloudbreak password [\$CB\_PASSWORD]

--workspace [\$VALUE] Name of the workspace where to create the resource

--profile [\$VALUE] Selects a config profile to use [\$CB\_PROFILE]

--auth-type [\$VALUE] Authentication method to use. Values: oauth2, basic [\$CB\_AUTH\_TYPE]

#### **Examples**

Enables maintenance mode for a cluster called "test-cluster"

cb cluster maintenance-mode enable --name "test-cluster"

Generates the JSON snippet where you can enter HDP repository information:

```
cb cluster maintenance-mode generate-template-json hdp
{
  "enableGplRepo": true,
 "mpacks": [],
 "osType": "____",
  "repositoryVersion": "____",
  "stackBaseURL": "____",
 "stackRepoId": "\frac{1}{\sqrt{2}}",
  "utilsBaseURL": "____",
  "utilsRepoId": "____",
 "version": "
  "versionDefinitionFileUrl": "____"
}
```
Configures HDP repository data from file:

```
cb cluster maintenance-mode hdp --name "test-cluster" --cli-input-json /
Documents/test.JSON
```
Validates repository configurations with Ambari:

```
cb cluster maintenance-mode validate --name "test-cluster"
```
## <span id="page-21-0"></span>**cluster reinstall**

Reinstalls a cluster based on the JSON template generated by the cb cluster reinstall command.

### **Required options**

--name [\$VALUE] Cluster name

--cli-input-json [\$VALUE] User-provided file with JSON cluster skeleton

### **Options**

--blueprint-name [\$VALUE] Name of the blueprint

--kerberos-password [\$VALUE] Kerberos password

- --kerberos-principal [\$VALUE] Kerberos principal
- --wait Wait for the operation to finish. No argument is required

--output [\$VALUE] Supported formats: json, yaml, table (default: "json") [\$CB\_OUT\_FORMAT]

--server [\$VALUE] Cloudbreak server address [\$CB\_SERVER\_ADDRESS]

--username [\$VALUE] Cloudbreak user name (e-mail address) [\$CB\_USER\_NAME]

--password [\$VALUE] Cloudbreak password [\$CB\_PASSWORD]

--workspace [\$VALUE] Name of the workspace holding the resource

--profile [\$VALUE] Selects a config profile to use [\$CB\_PROFILE]

--auth-type [\$VALUE] Authentication method to use. Values: oauth2, basic [\$CB\_AUTH\_TYPE]

#### **Examples**

Reinstalls the cluster called test1234 by using the cluster-skeleton JSON cluster template:

```
cb cluster reinstall --name test1234 --cli-input-json /Users/test/Documents/
cluster-skeleton.JSON
```
## <span id="page-21-1"></span>**cluster repair**

Repairs a cluster if cluster installation failed by removing, or removing and replacing failed nodes. You must specify the cluster name and the host group with the failed nodes.

### **Required options**

--name [\$VALUE] Cluster name

--host-groups [\$VALUE] Comma separated list of host groups where the failed nodes should be repaired

#### **Options**

--remove-only The failed nodes will be removed (rather than "repaired" by removing and replacing)

--wait Wait for the operation to finish. No argument is required

--output [\$VALUE] Supported formats: json, yaml, table (default: "json") [\$CB\_OUT\_FORMAT]

--server [\$VALUE] Cloudbreak server address [\$CB\_SERVER\_ADDRESS]

--username [\$VALUE] Cloudbreak user name (e-mail address) [\$CB\_USER\_NAME]

--password [\$VALUE] Cloudbreak password [\$CB\_PASSWORD]

--workspace [\$VALUE] Name of the workspace holding the resource

--profile [\$VALUE] Selects a config profile to use [\$CB\_PROFILE]

--auth-type [\$VALUE] Authentication method to use. Values: oauth2, basic [\$CB\_AUTH\_TYPE]

### **Examples**

Removes and replaces failed nodes on worker1 and worker 2 host groups:

cb cluster repair --name test1234 --host-groups worker1,worker2

Removes failed nodes on worker1 host group without replacing them:

cb cluster repair --name test1234 --host-groups worker1 --remove-only

## <span id="page-22-0"></span>**cluster retry**

Retries the process if cluster or stack provisioning failed.

#### **Required options**

--name [\$VALUE] Cluster name

#### **Options**

--wait Wait for the operation to finish. No argument is required

--output [\$VALUE] Supported formats: json, yaml, table (default: "json") [\$CB\_OUT\_FORMAT]

--server [\$VALUE] Cloudbreak server address [\$CB\_SERVER\_ADDRESS]

--username [\$VALUE] Cloudbreak user name (e-mail address) [\$CB\_USER\_NAME]

--password [\$VALUE] Cloudbreak password [\$CB\_PASSWORD]

--workspace [\$VALUE] Name of the workspace holding the resource

--profile [\$VALUE] Selects a config profile to use [\$CB\_PROFILE]

--auth-type [\$VALUE] Authentication method to use. Values: oauth2, basic [\$CB\_AUTH\_TYPE]

#### **Examples**

Retries a cluster called "test1234":

cb cluster retry --name test1234

## <span id="page-22-1"></span>**cluster scale**

Scales a cluster by adding or removing nodes.

#### **Required options**

--name [\$VALUE] Cluster name

--group-name [\$VALUE] Name of the group to scale

--desired-node-count [\$VALUE] Desired number of nodes

### **Options**

--wait Wait for the operation to finish. No argument is required

--output [\$VALUE] Supported formats: json, yaml, table (default: "json") [\$CB\_OUT\_FORMAT]

--server [\$VALUE] Cloudbreak server address [\$CB\_SERVER\_ADDRESS]

--username [\$VALUE] Cloudbreak user name (e-mail address) [\$CB\_USER\_NAME]

--password [\$VALUE] Cloudbreak password [\$CB\_PASSWORD]

--workspace [\$VALUE] Name of the workspace holding the resource

--profile [\$VALUE] Selects a config profile to use [\$CB\_PROFILE]

--auth-type [\$VALUE] Authentication method to use. Values: oauth2, basic [\$CB\_AUTH\_TYPE]

#### **Examples**

Scales a cluster called "test1234" by adding 3 nodes to the worker host group:

cb cluster scale --name test1234 --group-name worker --desired node-count 3

## <span id="page-23-0"></span>**cluster start**

Starts a cluster which has previously been stopped.

#### **Required options**

--name [\$VALUE] Cluster name

#### **Options**

--wait Wait for the operation to finish. No argument is required

--output [\$VALUE] Supported formats: json, yaml, table (default: "json") [\$CB\_OUT\_FORMAT]

--server [\$VALUE] Cloudbreak server address [\$CB\_SERVER\_ADDRESS]

--username [\$VALUE] Cloudbreak user name (e-mail address) [\$CB\_USER\_NAME]

--password [\$VALUE] Cloudbreak password [\$CB\_PASSWORD]

--workspace [\$VALUE] Name of the workspace holding the resource

--profile [\$VALUE] Selects a config profile to use [\$CB\_PROFILE]

--auth-type [\$VALUE] Authentication method to use. Values: oauth2, basic [\$CB\_AUTH\_TYPE]

#### **Examples**

Starts a cluster called "test1234":

cb cluster start --name test1234

## <span id="page-23-1"></span>**cluster stop**

Stops a cluster.

## **Required options**

--name [\$VALUE] Cluster name

## **Options**

--wait Wait for the operation to finish. No argument is required

--output [\$VALUE] Supported formats: json, yaml, table (default: "json") [\$CB\_OUT\_FORMAT]

--server [\$VALUE] Cloudbreak server address [\$CB\_SERVER\_ADDRESS]

--username [\$VALUE] Cloudbreak user name (e-mail address) [\$CB\_USER\_NAME]

--password [\$VALUE] Cloudbreak password [\$CB\_PASSWORD]

--workspace [\$VALUE] Name of the workspace holding the resource

--profile [\$VALUE] Selects a config profile to use [\$CB\_PROFILE]

--auth-type [\$VALUE] Authentication method to use. Values: oauth2, basic [\$CB\_AUTH\_TYPE]

## **Examples**

Stops a cluster called "test1234":

cb cluster stop --name test1234

## <span id="page-24-0"></span>**cluster sync**

Synchronizes a cluster with the cloud provider.

### **Required options**

--name [\$VALUE] Cluster name

### **Options**

--output [\$VALUE] Supported formats: json, yaml, table (default: "json") [\$CB\_OUT\_FORMAT]

--server [\$VALUE] Cloudbreak server address [\$CB\_SERVER\_ADDRESS]

--username [\$VALUE] Cloudbreak user name (e-mail address) [\$CB\_USER\_NAME]

--password [\$VALUE] Cloudbreak password [\$CB\_PASSWORD]

--workspace [\$VALUE] Name of the workspace holding the resource

--profile [\$VALUE] Selects a config profile to use [\$CB\_PROFILE]

--auth-type [\$VALUE] Authentication method to use. Values: oauth2, basic [\$CB\_AUTH\_TYPE]

### **Examples**

Syncs a cluster called "test1234":

cb cluster sync --name test1234

## <span id="page-24-1"></span>**completion**

Prints the bash completion function and the commands that allow you to configure CLI autocomplete.

The cb completion command returns the following:

```
_cli_bash_autocomplete() {
      local cur opts base
      COMPREPLY=()
      cur="${COMP_WORDS[COMP_CWORD]}"
      base=${COMP_WORDS[@]:0:$COMP_CWORD}
      wrd_num=$(echo $base | wc -w | awk '{print $1}')
      word=$(echo $base | awk "{print \$$wrd_num}")
      if [[ ! "$word" == --* ]]; then
        opts=$( ${base} --generate-bash-completion )
       COMPREPLY=( \t$(compgen -W "§{opts}] " - - ${cur}} ) ) else
        COMPREPLY=()
      fi
      return 0
}
complete -o default -F _cli_bash_autocomplete cb
# Run one of these commands to configure your shell:
# eval "$(cb completion)"
# source <(cb completion)
```
Use one of the following commands to configure CLI autocomplete:

## **Note:**

Prior to running these commands, the cb musts be added to your PATH.

```
eval "$(cb completion)"
```
source <(cb completion)

Once configured, type the CLI commands as usual and use the Tab key to automatically complete the commands.

## <span id="page-25-0"></span>**configure**

Configures the Cloudbreak server address and credentials used to communicate with this server.

### **Required options**

--server [\$VALUE] Server address [\$CB\_SERVER\_ADDRESS]

--username [\$VALUE] User name (e-mail address) [\$CB\_USER\_NAME]

#### **Options**

--password [\$VALUE] Password [\$CB\_PASSWORD]

--workspace [\$VALUE] Name of an existing workspace

--profile [\$VALUE] Select a config profile to use [\$CB\_PROFILE]

--output [\$VALUE] Supported formats: json, yaml, table (default: "json") [\$CB\_OUT\_FORMAT]

--auth-type [\$VALUE] Authentication method to use. Values: oauth2, basic [\$CB\_AUTH\_TYPE]

This example configures the server address with username and password:

```
cb configure --server https://ec2-11-111-111-11.compute-1.amazonaws.com --
username admin@hortonworks.com --password MySecurePassword123
```
This example configures the server address with username but without a password:

```
cb configure --server https://ec2-11-111-111-11.compute-1.amazonaws.com --
username admin@hortonworks.com
```
## <span id="page-26-0"></span>**credential create**

Creates a new credential.

#### **Sub-commands**

aws role-based Creates a new AWS credential aws key-based Creates a new AWS credential aws-gov role-based Creates a new AWSGov credential aws-gov key-based Creates a new AWSGov credential azure app-based Creates a new app-based Azure credential gcp p12-based Creates a new gcp credential with a P12 key (deprecated) gcp json-based Creates a new gcp credential with a JSON key openstack keystone-v2 Creates a new OpenStack credential openstack keystone-v3 Creates a new OpenStack credential

### **Required options**

Options required for aws role-based sub-command: --name [\$VALUE] Name for the credential --role-arn [\$VALUE] IAM Role ARN of the role used for the credential Options required for aws key-based sub-command: --name [\$VALUE] Name for the credential --access-key [\$VALUE] AWS Access Key --secret-key [\$VALUE] AWS Secret Key Options required for aws-gov role-based sub-command: --name [\$VALUE] Name for the credential --role-arn [\$VALUE] IAM Role ARN of the role used for the credential Options required for aws-gov key-based sub-command: --name [\$VALUE] Name for the credential --access-key [\$VALUE] AWS Access Key --secret-key [\$VALUE] AWS Secret Key Options required for azure app-based sub-command:

--name [\$VALUE] Name for the credential

--subscription-id [\$VALUE] Subscription ID from your Azure Subscriptions

--tenant-id [\$VALUE] Directory ID from your Azure Active Directory > Properties

--app-id [\$VALUE] Application ID of your app from your Azure Active Directory > App Registrations

--app-password [\$VALUE] Your application key from app registration's Settings > Keys

Options required for gcp p12-based sub-command:

--name [\$VALUE] Name for the credential

--project-id [\$VALUE] Project ID from your GCP account

--service-account-id [\$VALUE] Your GCP Service account ID from IAM & Admin > Service accounts

--service-account-private-key-file [\$VALUE] P12 key from your GCP service account

Options required for gcp json-based sub-command:

--name [\$VALUE] Name for the credential

--service-account-json-file [\$VALUE] JSON key from your GCP service account

Options required for openstack keystone-v2 sub-command:

--name [\$VALUE] Name for the credential

--tenant-user [\$VALUE] OpenStack user name

--tenant-password [\$VALUE] OpenStack password

--tenant-name [\$VALUE] OpenStack tenant name

--endpoint [\$VALUE] OpenStack endpoint

Options required for openstack keystone-v3 sub-command:

--name [\$VALUE] Name for the credential

--tenant-user [\$VALUE] OpenStack user name

--tenant-password [\$VALUE] OpenStack password

--user-domain [\$VALUE] OpenStack user domain

--endpoint [\$VALUE] OpenStack endpoint

### **Options**

--description [\$VALUE] Description of the resource

--server [\$VALUE] Cloudbreak server address [\$CB\_SERVER\_ADDRESS]

--username [\$VALUE] Cloudbreak user name (e-mail address) [\$CB\_USER\_NAME]

--password [\$VALUE] Cloudbreak password [\$CB\_PASSWORD]

--workspace [\$VALUE] Name of the workspace where to create the resource

--profile [\$VALUE] Selects a config profile to use [\$CB\_PROFILE]

--auth-type [\$VALUE] Authentication method to use. Values: oauth2, basic [\$CB\_AUTH\_TYPE]

Additionally, the following option is available for OpenStack Keystone2 and Keystone3:

--facing [\$VALUE] API facing. One of: public, admin, internal

Additionally, the following options are available for OpenStack Keystone3:

--project-domain-name [\$VALUE] OpenStack project domain name

--project-name [\$VALUE] OpenStack project name

--domain-name [\$VALUE] OpenStack domain name

--keystone-scope [\$VALUE] OpenStack keystone scope. One of: default, domain, project

#### **Examples**

Creates a role-based credential on AWS:

```
cb credential create aws role-based --name my-credential1 --role-arn
 arn:aws:iam::517127065441:role/CredentialRole
```
Creates a key-based credential on AWS:

```
cb credential create aws key-based --name my-credential2 --access-key
 ABDVIRDFV3K4HLJ45SKA --secret-key D89L5pOPM+426Rtj3curKzJEJL3lYoNcP8GvguBV
```
Creates a role-based credential on AWSGov:

```
cb credential create aws-gov role-based --name my-credential1 --role-arn
  arn:aws:iam::517127065441:role/CredentialRole
```
Creates a key-based credential on AWSGov:

```
cb credential create aws-gov key-based --name my-credential2 --access-key
 ABDVIRDFV3K4HLJ45SKA --secret-key D89L5pOPM+426Rtj3curKzJEJL3lYoNcP8GvguBV
```
Creates an app-based credential on Azure:

```
cb credential create azure app-based --name my-credential3 --
subscription-id b8e7379e-568g-55d3-na82-45b8d421e998 --tenant-id 
  c79n5399-3231-65ba-8dgg-2g4e2a40085e --app-id 6d147d89-48d2-5de2-eef8-
b89775bbfcg1 --app-password 4a8hBgfI52s/C8R5Sea2YHGnBFrD3fRONfdG8w7F2Ua=
```
Creates a credential on Google Cloud by using a key in JSON format :

```
cb credential create gcp json-based --name my-credential4 --service-
account-json-file /Users/test/3fff57a6f68e.json
```
Creates a role-based credential on OpenStack with Keystone-v2:

```
cb credential create openstack keystone-v2 --name my-credential5 --tenant-
user test --tenant-password MySecurePass123 --tenant-name test --endpoint
 http://openstack.test.organization.com:5000/v2.0
```
## <span id="page-28-0"></span>**credential delete**

Deletes an existing credential.

#### **Required options**

--name [\$VALUE] Credential name

#### **Options**

--server [\$VALUE] Cloudbreak server address [\$CB\_SERVER\_ADDRESS]

--username [\$VALUE] Cloudbreak user name (e-mail address) [\$CB\_USER\_NAME]

--password [\$VALUE] Cloudbreak password [\$CB\_PASSWORD]

--workspace [\$VALUE] Name of the workspace holding the resource

--profile [\$VALUE] Selects a config profile to use [\$CB\_PROFILE]

--auth-type [\$VALUE] Authentication method to use. Values: oauth2, basic [\$CB\_AUTH\_TYPE]

### **Examples**

Deletes a credential called "testcred":

cb credential delete --name testcred

## <span id="page-29-0"></span>**credential describe**

Describes an existing credential.

#### **Required options**

--name [\$VALUE] Credential name

#### **Options**

--output [\$VALUE] Supported formats: json, yaml, table (default: "json") [\$CB\_OUT\_FORMAT]

--server [\$VALUE] Cloudbreak server address [\$CB\_SERVER\_ADDRESS]

--username [\$VALUE] Cloudbreak user name (e-mail address) [\$CB\_USER\_NAME]

--password [\$VALUE] Cloudbreak password [\$CB\_PASSWORD]

--workspace [\$VALUE] Name of the workspace holding the resource

--profile [\$VALUE] Selects a config profile to use [\$CB\_PROFILE]

--auth-type [\$VALUE] Authentication method to use. Values: oauth2, basic [\$CB\_AUTH\_TYPE]

### **Examples**

Describes a credential called "testcred":

```
cb credential describe --name testcred
{
   "Name": "testcred",
   "Description": "",
   "CloudPlatform": "AZURE",
   "ID": "1702"
}
```
## <span id="page-29-1"></span>**credential list**

Lists existing credentials.

#### **Required options**

None

#### **Options**

--output [\$VALUE] Supported formats: json, yaml, table (default: "json") [\$CB\_OUT\_FORMAT]

--server [\$VALUE] Cloudbreak server address [\$CB\_SERVER\_ADDRESS]

--username [\$VALUE] Cloudbreak user name (e-mail address) [\$CB\_USER\_NAME]

--password [\$VALUE] Cloudbreak password [\$CB\_PASSWORD]

--workspace [\$VALUE] Name of the workspace holding the resource

--profile [\$VALUE] Selects a config profile to use [\$CB\_PROFILE]

--auth-type [\$VALUE] Authentication method to use. Values: oauth2, basic [\$CB\_AUTH\_TYPE]

### **Examples**

Lists credentials:

```
cb credential list 
\lceil {
     "Name": "testcred",
     "Description": "",
     "CloudPlatform": "AZURE"
   }
]
```
Lists credentials, with output formatted in a table format:

```
cb credential list --output table
+---------+-------------+---------------+
  | NAME | DESCRIPTION | CLOUDPLATFORM |
 +---------+-------------+---------------+
| armcred | | AZURE |
    +---------+-------------+---------------+
```
## <span id="page-30-0"></span>**credential modify**

Modifies an existing credential.

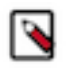

### **Note:**

The --name parameter is used to identify the credential that is being modified, and therefore its value cannot be modified.

## **Sub-commands**

aws role-based Modifies an AWS role-based credential aws key-based Modifies an AWS key-based credential aws-gov role-based Modifies an AWS role-based credential aws-gov key-based Modifies an AWS key-based credential azure app-based Modifies an app-based Azure credential gcp p12-based Modifies a Google Cloud credential that uses a P12 key gcp json-based Modifies a Google Cloud credential that uses a JSON key openstack keystone-v2 Modifies an OpenStack v2 credential

openstack keystone-v3 Modifies an OpenStack v3 credential

#### **Required options**

Options required for aws role-based sub-command: --name [\$VALUE] Credential name --role-arn [\$VALUE] IAM Role ARN of the role used for the credential Options required for aws key-based sub-command: --name [\$VALUE] Credential name --access-key [\$VALUE] AWS Access Key --secret-key [\$VALUE] AWS Secret Key Options required for aws-gov role-based sub-command: --name [\$VALUE] Credential name --role-arn [\$VALUE] IAM Role ARN of the role used for the credential Options required for aws-gov key-based sub-command: --name [\$VALUE] Credential name --access-key [\$VALUE] AWS Access Key --secret-key [\$VALUE] AWS Secret Key Options required for azure app-based sub-command: --name [\$VALUE] Credential name --subscription-id [\$VALUE] Subscription ID from your Azure Subscriptions --tenant-id [\$VALUE] Directory ID from your Azure Active Directory > Properties --app-id [\$VALUE] Application ID of your app from your Azure Active Directory > App Registrations --app-password [\$VALUE] Your application key from app registration's Settings > Keys Options required for gcp p12-based sub-command: --name [\$VALUE] Credential name --project-id [\$VALUE] Project ID from your GCP account --service-account-id [\$VALUE] Your GCP Service account ID from IAM & Admin > Service accounts --service-account-private-key-file [\$VALUE] P12 key from your GCP service account Options required for gcp json-based sub-command: --name [\$VALUE] Credential name --service-account-json-file [\$VALUE] JSON key from your GCP service account Options required for openstack keystone-v2 sub-command: --name [\$VALUE] Credential name --tenant-user [\$VALUE] OpenStack user name --tenant-password [\$VALUE] OpenStack password --tenant-name [\$VALUE] OpenStack tenant name

--endpoint [\$VALUE] OpenStack endpoint

Options required for openstack keystone-v3 sub-command:

--name [\$VALUE] Credential name

--tenant-user [\$VALUE] OpenStack user name

--tenant-password [\$VALUE] OpenStack password

--user-domain [\$VALUE] OpenStack user domain

--endpoint [\$VALUE] OpenStack endpoint

#### **Options**

--description [\$VALUE] Description of the resource

--server [\$VALUE] Cloudbreak server address [\$CB\_SERVER\_ADDRESS]

--username [\$VALUE] Cloudbreak user name (e-mail address) [\$CB\_USER\_NAME]

--password [\$VALUE] Cloudbreak password [\$CB\_PASSWORD]

--workspace [\$VALUE] Name of the workspace holding the resource

--profile [\$VALUE] Selects a config profile to use [\$CB\_PROFILE]

--auth-type [\$VALUE] Authentication method to use. Values: oauth2, basic [\$CB\_AUTH\_TYPE]

Additionally, the following option is available for OpenStack Keystone2 and Keystone3:

--facing [\$VALUE] API facing. One of: public, admin, internal

Additionally, the following options are available for OpenStack Keystone3:

--project-domain-name [\$VALUE] OpenStack project domain name

--project-name [\$VALUE] OpenStack project name

--domain-name [\$VALUE] OpenStack domain name

--keystone-scope [\$VALUE] OpenStack keystone scope. One of: default, domain, project

#### **Examples**

Modifies a role-based AWS credential:

cb credential modify aws role-based --name my-credential1 --role-arn arn:aws:iam::517127065441:role/CredentialRole

Modifies a key-based AWS credential:

cb credential modify aws key-based --name my-credential2 --access-key ABDVIRDFV3K4HLJ45SKA --secret-key D89L5pOPM+426Rtj3curKzJEJL3lYoNcP8GvguBV

Modifies a role-based AWSGov credential:

cb credential modify aws-gov role-based --name my-credential1 --role-arn arn:aws:iam::517127065441:role/CredentialRole

Modifies a key-based AWSGov credential:

cb credential modify aws-gov key-based --name my-credential2 --access-key ABDVIRDFV3K4HLJ45SKA --secret-key D89L5pOPM+426Rtj3curKzJEJL3lYoNcP8GvguBV

Modifies an app-based Azure credential:

```
cb credential modify azure app-based --name my-credential3 --
subscription-id b8e7379e-568g-55d3-na82-45b8d421e998 --tenant-id
```
 c79n5399-3231-65ba-8dgg-2g4e2a40085e --app-id 6d147d89-48d2-5de2-eef8 b89775bbfcg1 --app-password 4a8hBgfI52s/C8R5Sea2YHGnBFrD3fRONfdG8w7F2Ua=

Modifies a Google Cloud credential that uses a P12 key:

```
cb credential modify gcp --name my-credential4 --project-id test-proj --
service-account-id test@test-proj.iam.gserviceaccount.com --service-account-
private-key-file /Users/test/3fff57a6f68e.p12
```
Modifies a Google Cloud credential that uses a JSON key:

```
cb credential modify gcp --name my-credential5 --service-account-json-file /
Users/test/3fff57a6f68e.json
```
Modifies a role-based OpenStack credential which uses Keystone-v2:

```
cb credential modify openstack keystone-v2 --name my-credential5 --tenant-
user test --tenant-password MySecurePass123 --tenant-name test --endpoint
 http://openstack.test.organization.com:5000/v2.0
```
## <span id="page-33-0"></span>**database create**

Registers an existing external database with Cloudbreak.

#### **Sub-commands**

mysql Registers a MySQL database configuration

oracle11 Registers an Oracle 11 database configuration

oracle12 Registers an Oracle 12 database configuration

postgres Registers a Postgres database configuration

#### **Required options**

--name [\$VALUE] Name for the database

--db-username [\$VALUE] Username for the JDBC connection

--db-password [\$VALUE] Password for the JDBC connection

--url [\$VALUE] JDBC connection URL in the form jdbc:db-type://address:port/db

--type [\$VALUE] Name if the service that will use the database (AMBARI, DRUID, HIVE, OOZIE, RANGER, SUPERSET, or other custom type)

If using MySQL and Oracle, the --connector-jar-url value [\$VALUE] parameter is required in all cases except the following: If you are using a custom image and you already placed the JAR file on the machine, then this parameter is not required.

#### **Options**

--description [\$VALUE] Description for the database

--server [\$VALUE] Cloudbreak server address [\$CB\_SERVER\_ADDRESS]

--username [\$VALUE] Cloudbreak user name (e-mail address) [\$CB\_USER\_NAME]

--password [\$VALUE] Cloudbreak password [\$CB\_PASSWORD]

--workspace [\$VALUE] Name of the workspace holding the resource

--profile [\$VALUE] Selects a config profile to use [\$CB\_PROFILE]

--auth-type [\$VALUE] Authentication method to use. Values: oauth2, basic [\$CB\_AUTH\_TYPE]

#### **Examples**

Registers an existing Postgres database called "test-postgres" with Cloudbreak:

```
cb database create postgres --name testpostgres --type HIVE --url
  jdbc:postgresql://test-db.cic6nusrpqec.us-west-2.rds.amazonaws.com:5432/
testdb --db-username testuser --db-password MySecurePassword123
```
The connection URL includes three components db-type://address:port/db:

- Database type "jdbc:postgresql"
- Endpoint "test-db.cic6nusrpqec.us-west-2.rds.amazonaws.com:5432"
- Port "5432"
- Database name "testdb"

Registers an existing MySQL database called "testmysql" with Cloudbreak:

```
cb database create mysql --name testmysql --type OOZIE --url jdbc:mysql://
test-db.cic6nusrpqec.us-west-2.rds.amazonaws.com:5432/testdb --db-username
 test --db-password test --connector-jar-url http://example-page/driver-
file.JAR
```
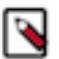

## **Note:**

Make sure to specify JDBC connection URL in the form jdbc:db-type://address:port/db. Do not forget to preprend jdbc:.

## <span id="page-34-0"></span>**database delete**

Unregisters a previously registered database with Cloudbreak. It does not delete the database instance.

#### **Required options**

--name [\$VALUE] Database registration name

#### **Options**

--server [\$VALUE] Cloudbreak server address [\$CB\_SERVER\_ADDRESS]

--username [\$VALUE] Cloudbreak user name (e-mail address) [\$CB\_USER\_NAME]

--password [\$VALUE] Cloudbreak password [\$CB\_PASSWORD]

--workspace [\$VALUE] Name of the workspace holding the resource

--profile [\$VALUE] Selects a config profile to use [\$CB\_PROFILE]

--auth-type [\$VALUE] Authentication method to use. Values: oauth2, basic [\$CB\_AUTH\_TYPE]

#### **Examples**

Deletes a database called "testdatabase":

cb database delete --name testdatabase

## <span id="page-35-0"></span>**database list**

Lists all available database registrations.

### **Required options**

None

## **Options**

--output [\$VALUE] Supported formats: json, yaml, table (default: "json") [\$CB\_OUT\_FORMAT]

--server [\$VALUE] Cloudbreak server address [\$CB\_SERVER\_ADDRESS]

--username [\$VALUE] Cloudbreak user name (e-mail address) [\$CB\_USER\_NAME]

--password [\$VALUE] Cloudbreak password [\$CB\_PASSWORD]

--workspace [\$VALUE] Name of the workspace holding the resource

--profile [\$VALUE] Selects a config profile to use [\$CB\_PROFILE]

--auth-type [\$VALUE] Authentication method to use. Values: oauth2, basic [\$CB\_AUTH\_TYPE]

### **Examples**

Lists existing database registrations:

cb database list

Lists existing database registrations, with output presented in a table format:

cb database list --output table

## <span id="page-35-1"></span>**database test**

Test database connection.

#### **Sub-commands**

by-name Tests a stored database configuration identified by its name

by-params Tests database connection parameters

### **Required options**

Options required for by-name sub-command:

--name [\$VALUE] Database registration name

Options required for by-params sub-command:

--db-username [\$VALUE] Username to use for the JDBC connection

--db-password [\$VALUE] Password to use for the JDBC connection

--url [\$VALUE] JDBC connection URL in the form of jdbc:db-type://address:port/db

--type [\$VALUE] Type of database (the service name that will use the database

#### **Options**

--server [\$VALUE] Cloudbreak server address [\$CB\_SERVER\_ADDRESS]

--username [\$VALUE] Cloudbreak user name (e-mail address) [\$CB\_USER\_NAME]

--password [\$VALUE] Cloudbreak password [\$CB\_PASSWORD]

--workspace [\$VALUE] Name of the workspace holding the resource

--profile [\$VALUE] Selects a config profile to use [\$CB\_PROFILE]

--auth-type [\$VALUE] Authentication method to use. Values: oauth2, basic [\$CB\_AUTH\_TYPE]

#### **Examples**

Tests connection to a previously registered database called "testpostgres":

database test --name testpostgres

Tests connection to a database based on connection parameters provided:

```
cb database test by-params --type HIVE --url jdbc:postgresql://test-
db.cic6nusrpqec.us-west-2.rds.amazonaws.com:5432/testdb --db-username
  testuser --db-password MySecurePassword123
```
## <span id="page-36-0"></span>**imagecatalog create**

Registers a new custom image catalog based on the URL provided.

#### **Required options**

--name [\$VALUE] Name for the image catalog

--url [\$VALUE] URL location of the image catalog JSON file

#### **Options**

--description [\$VALUE] Description for the recipe

--server [\$VALUE] Cloudbreak server address [\$CB\_SERVER\_ADDRESS]

--username [\$VALUE] Cloudbreak user name (e-mail address) [\$CB\_USER\_NAME]

--password [\$VALUE] Cloudbreak password [\$CB\_PASSWORD]

--workspace [\$VALUE] Name of the workspace where to create the resource

--profile [\$VALUE] Selects a config profile to use [\$CB\_PROFILE]

--auth-type [\$VALUE] Authentication method to use. Values: oauth2, basic [\$CB\_AUTH\_TYPE]

#### **Examples**

Registers an image catalog called "mycustomcatalog" which is available at https://example.com/ myimagecatalog.json:

```
cb imagecatalog create --name mycustomcatalog --url https://example.com/
myimagecatalog.json
```
## <span id="page-37-0"></span>**imagecatalog delete**

Deletes a previously registered custom image catalog. It does not delete any cloud provider resources that you created as a prerequisite for creating a credential.

### **Required options**

--name [\$VALUE] Image catalog name

#### **Options**

--output [\$VALUE] Supported formats: json, yaml, table (default: "json") [\$CB\_OUT\_FORMAT]

--server [\$VALUE] Cloudbreak server address [\$CB\_SERVER\_ADDRESS]

--username [\$VALUE] Cloudbreak user name (e-mail address) [\$CB\_USER\_NAME]

--password [\$VALUE] Cloudbreak password [\$CB\_PASSWORD]

--workspace [\$VALUE] Name of the workspace holding the resource

--profile [\$VALUE] Selects a config profile to use [\$CB\_PROFILE]

--auth-type [\$VALUE] Authentication method to use. Values: oauth2, basic [\$CB\_AUTH\_TYPE]

### **Examples**

Deletes an image catalog called "mycustomcatalog":

cb imagecatalog delete --name mycustomcatalog

## <span id="page-37-1"></span>**imagecatalog describe**

Displays details of a specific image catalog.

#### **Required options**

--name [\$VALUE] Name of an image catalog

#### **Options**

--output [\$VALUE] Supported formats: json, yaml, table (default: "json") [\$CB\_OUT\_FORMAT]

--server [\$VALUE] Cloudbreak server address [\$CB\_SERVER\_ADDRESS]

--username [\$VALUE] Cloudbreak user name (e-mail address) [\$CB\_USER\_NAME]

--password [\$VALUE] Cloudbreak password [\$CB\_PASSWORD]

--workspace [\$VALUE] Name of the workspace holding the resource

--profile [\$VALUE] Selects a config profile to use [\$CB\_PROFILE]

--auth-type [\$VALUE] Authentication method to use. Values: oauth2, basic [\$CB\_AUTH\_TYPE]

### **Examples**

Displays details of the cloudbreak-default image catalog:

```
cb imagecatalog describe --name cloudbreak-default
{
   "Name": "cloudbreak-default",
```

```
 "Default": true,
   "URL": "https://cloudbreak-imagecatalog.s3.amazonaws.com/v2-rc-cb-image-
catalog.json"
}
```
## <span id="page-38-0"></span>**imagecatalog images**

Lists images from the specified image catalog available for the specified cloud provider.

#### **Sub-commands**

describe aws Provides detailed information about an AWS image describe azure Provides detailed information about an Azure image describe gcp Provides detailed information about a GCP image describe openstack Provides detailed information about an OpenStack image aws Lists available aws images azure Lists available azure images gcp Lists available gcp images openstack Lists available openstack images cluster-upgrade Lists images that are valid for upgrading the default image of the cluster

#### **Required options**

--imagecatalog [\$VALUE] Name of the imagecatalog

--imageid [\$VALUE] ID of the image (Only for describe commands)

#### **Options**

--output [\$VALUE] Supported formats: json, yaml, table (default: "json") [\$CB\_OUT\_FORMAT]

--server [\$VALUE] Cloudbreak server address [\$CB\_SERVER\_ADDRESS]

--username [\$VALUE] Cloudbreak user name (e-mail address) [\$CB\_USER\_NAME]

--password [\$VALUE] Cloudbreak password [\$CB\_PASSWORD]

--workspace [\$VALUE] Name of the workspace holding the resource

--profile [\$VALUE] Selects a config profile to use [\$CB\_PROFILE]

--auth-type [\$VALUE] Authentication method to use. Values: oauth2, basic [\$CB\_AUTH\_TYPE]

#### **Examples**

Returns date, description, Ambari version, and image ID for all AWS images from an image catalog called "myimagecatalog":

```
cb imagecatalog images aws --imagecatalog cloudbreak-default
\lceil {
     "Date": "2017-10-13",
     "Description": "Cloudbreak official base image",
     "Version": "2.6.0.0",
     "ImageID": "44b140a4-bd0b-457d-b174-e988bee3ca47"
 },
\{
```

```
 "Date": "2017-11-16",
     "Description": "Official Cloudbreak image",
     "Version": "2.6.0.0",
     "ImageID": "3c7598a4-ebd6-4a02-5638-882f5c7f7add"
   }
]
```
Returns date, description, Ambari version, image ID, OS, OS type, image names in provider regions and package versions for the specified GCP image from an image catalog called "cloudbreak-default":

```
cb imagecatalog images describe gcp --imagecatalog cloudbreak-default --
imageid 4c05c0b8-c3f8-461d-5bdc-97b0f5324ee3
\lceil\{ "Date": "2018-07-19",
     "Description": "Official Cloudbreak image",
     "Version": "2.6.2.2",
     "ImageID": "4c05c0b8-c3f8-461d-5bdc-97b0f5324ee3",
     "OS": "centos7",
     "OSType": "redhat7",
     "Images": {
       "gcp": {
         "default": "sequenceiqimage/cb-hdp--1807191752.tar.gz"
 }
     },
     "PackageVersions": {
       "kernel": "3.10.0-123.el7,3.10.0-327.36.1.el7,3.10.0-862.9.1.el7",
       "python": "2.7.5-69.el7_5",
       "salt": "2017.7.5-1.el7",
       "salt-bootstrap": "0.13.0-2018-05-03T07:39:07"
     }
 }
]
```
List the available images you can upgrade your cluster to:

cb imagecatalog images cluster-upgrade --cluster test-cluster

## <span id="page-39-0"></span>**imagecatalog list**

Lists default and custom image catalogs registered with the Cloudbreak instance.

#### **Required options**

None

#### **Options**

--output [\$VALUE] Supported formats: json, yaml, table (default: "json") [\$CB\_OUT\_FORMAT]

--server [\$VALUE] Cloudbreak server address [\$CB\_SERVER\_ADDRESS]

--username [\$VALUE] Cloudbreak user name (e-mail address) [\$CB\_USER\_NAME]

--password [\$VALUE] Cloudbreak password [\$CB\_PASSWORD]

--workspace [\$VALUE] Name of the workspace holding the resource

--profile [\$VALUE] Selects a config profile to use [\$CB\_PROFILE]

--auth-type [\$VALUE] Authentication method to use. Values: oauth2, basic [\$CB\_AUTH\_TYPE]

Lists existing image catalogs:

```
cb imagecatalog list 
\lceil {
     "Name": "mycustomcatalog",
     "Default": false,
     "URL": "https://example.com/imagecatalog.json"
 },
\{ "Name": "cloudbreak-default",
     "Default": true,
     "URL": "https://s3-eu-west-1.amazonaws.com/cloudbreak-info/v2-dev-cb-
image-catalog.json"
   }
\, \,
```
## <span id="page-40-0"></span>**imagecatalog set-default**

Sets the specified image catalog as default.

#### **Required options**

--name [\$VALUE] Image catalog name

### **Options**

--output [\$VALUE] Supported formats: json, yaml, table (default: "json") [\$CB\_OUT\_FORMAT]

--server [\$VALUE] Cloudbreak server address [\$CB\_SERVER\_ADDRESS]

--username [\$VALUE] Cloudbreak user name (e-mail address) [\$CB\_USER\_NAME]

--password [\$VALUE] Cloudbreak password [\$CB\_PASSWORD]

--workspace [\$VALUE] Name of the workspace holding the resource

--profile [\$VALUE] Selects a config profile to use [\$CB\_PROFILE]

--auth-type [\$VALUE] Authentication method to use. Values: oauth2, basic [\$CB\_AUTH\_TYPE]

#### **Examples**

Sets "mycustomcatalog" as default:

imagecatalog set-default --name mycustomcatalog

## <span id="page-40-1"></span>**ldap create**

Registers an existing LDAP with Cloudbreak.

### **Required options**

--name [\$VALUE] Name for the LDAP

--ldap-server [\$VALUE] Address of the LDAP server (e.g. ldap://10.0.0.1:384)

--ldap-domain [\$VALUE] LDAP domain (e.g. ad.cb.com)

- --ldap-bind-dn [\$VALUE] LDAP bind DN (e.g. CN=Administrator,CN=Users,DC=ad,DC=cb,DC=com)
- --ldap-bind-password [\$VALUE] LDAP bind password
- --ldap-directory-type [\$VALUE] LDAP directory type (LDAP or ACTIVE\_DIRECTORY)
- --ldap-user-search-base [\$VALUE] LDAP user search base (e.g. CN=Users,DC=ad,DC=cb,DC=com)
- --ldap-user-name-attribute [\$VALUE] LDAP user name attribute
- --ldap-user-object-class [\$VALUE] LDAP user object class
- --ldap-group-member-attribute [\$VALUE] LDAP group member attribute
- --ldap-group-name-attribute [\$VALUE] LDAP group name attribute
- --ldap-group-object-class [\$VALUE] LDAP group object class
- --ldap-group-search-base [\$VALUE] LDAP group search base (e.g. OU=scopes,DC=ad,DC=cb,DC=com)

#### **Options**

- --ldap-admin-group [\$VALUE] LDAP group of administrators
- --description [\$VALUE] Description for the LDAP
- --server [\$VALUE] Cloudbreak server address [\$CB\_SERVER\_ADDRESS]
- --username [\$VALUE] Cloudbreak user name (e-mail address) [\$CB\_USER\_NAME]
- --password [\$VALUE] Cloudbreak password [\$CB\_PASSWORD]
- --workspace [\$VALUE] Name of the workspace where to create the resource
- --profile [\$VALUE] Selects a config profile to use [\$CB\_PROFILE]
- --auth-type [\$VALUE] Authentication method to use. Values: oauth2, basic [\$CB\_AUTH\_TYPE]

## <span id="page-41-0"></span>**ldap delete**

Deletes selected LDAP registration from Cloudbreak. It does not delete the LDAP.

#### **Required options**

--name [\$VALUE] LDAP name

#### **Options**

--output [\$VALUE] Supported formats: json, yaml, table (default: "json") [\$CB\_OUT\_FORMAT]

--server [\$VALUE] Cloudbreak server address [\$CB\_SERVER\_ADDRESS]

--username [\$VALUE] Cloudbreak user name (e-mail address) [\$CB\_USER\_NAME]

--password [\$VALUE] Cloudbreak password [\$CB\_PASSWORD]

--workspace [\$VALUE] Name of the workspace holding the resource

--profile [\$VALUE] Selects a config profile to use [\$CB\_PROFILE]

--auth-type [\$VALUE] Authentication method to use. Values: oauth2, basic [\$CB\_AUTH\_TYPE]

#### **Examples**

Deletes the LDAP called "testldap" from Cloudbreak:

cb ldap delete --name testldap

## <span id="page-42-0"></span>**ldap list**

Lists all available LDAPs.

### **Required options**

None

## **Options**

--output [\$VALUE] Supported formats: json, yaml, table (default: "json") [\$CB\_OUT\_FORMAT]

--server [\$VALUE] Cloudbreak server address [\$CB\_SERVER\_ADDRESS]

--username [\$VALUE] Cloudbreak user name (e-mail address) [\$CB\_USER\_NAME]

--password [\$VALUE] Cloudbreak password [\$CB\_PASSWORD]

--workspace [\$VALUE] Name of the workspace holding the resource

--profile [\$VALUE] Selects a config profile to use [\$CB\_PROFILE]

--auth-type [\$VALUE] Authentication method to use. Values: oauth2, basic [\$CB\_AUTH\_TYPE]

## **Examples**

Lists existing LDAPs:

cb ldap list

Lists existing LDAPs, with output presented in a table format:

cb ldap list --output table

## <span id="page-42-1"></span>**mpack create**

Registers an existing management pack with Cloudbreak.

### **Required options**

--name [\$VALUE] Name for the mpack

--url [\$VALUE] URL that points to the location of the mpack tarball

### **Options**

--purge Purge existing resources specified in purge-list

--purge-list [\$VALUE] Comma-separated list of resources to purge (stack-definitions,service-definitions,mpacks). By default (stack-definitions,mpacks) will be purged

--force Force install management pack

--description [\$VALUE] Description for the LDAP

--server [\$VALUE] Cloudbreak server address [\$CB\_SERVER\_ADDRESS]

--username [\$VALUE] Cloudbreak user name (e-mail address) [\$CB\_USER\_NAME]

--password [\$VALUE] Cloudbreak password [\$CB\_PASSWORD]

--workspace [\$VALUE] Name of the workspace where to create the resource

--profile [\$VALUE] Selects a config profile to use [\$CB\_PROFILE]

--auth-type [\$VALUE] Authentication method to use. Values: oauth2, basic [\$CB\_AUTH\_TYPE]

#### **Examples**

Registers a new mpack without purging:

```
cb mpack create --name test-hdp-search --url http://public-
repo-1.hortonworks.com/HDP-SOLR/hdp-solr-ambari-mp/solr-service-
mpack-3.0.0.tar.gz
```
## <span id="page-43-0"></span>**mpack delete**

Deletes selected management registration from Cloudbreak. It does not delete the management pack.

#### **Required options**

--name [\$VALUE] Management pack name

#### **Options**

--server [\$VALUE] Cloudbreak server address [\$CB\_SERVER\_ADDRESS]

--username [\$VALUE] Cloudbreak user name (e-mail address) [\$CB\_USER\_NAME]

--password [\$VALUE] Cloudbreak password [\$CB\_PASSWORD]

--workspace [\$VALUE] Name of the workspace holding the resource

--profile [\$VALUE] Selects a config profile to use [\$CB\_PROFILE]

--auth-type [\$VALUE] Authentication method to use. Values: oauth2, basic [\$CB\_AUTH\_TYPE]

#### **Examples**

Deletes an mpack called "testmpack":

cb mpack delete --name testmpack

## <span id="page-43-1"></span>**mpack list**

Lists all available management packs.

#### **Required options**

None

#### **Options**

--output [\$VALUE] Supported formats: json, yaml, table (default: "json") [\$CB\_OUT\_FORMAT]

--server [\$VALUE] Cloudbreak server address [\$CB\_SERVER\_ADDRESS]

--username [\$VALUE] Cloudbreak user name (e-mail address) [\$CB\_USER\_NAME]

--password [\$VALUE] Cloudbreak password [\$CB\_PASSWORD]

--workspace [\$VALUE] Name of the workspace holding the resource

--profile [\$VALUE] Selects a config profile to use [\$CB\_PROFILE]

--auth-type [\$VALUE] Authentication method to use. Values: oauth2, basic [\$CB\_AUTH\_TYPE]

#### **Examples**

Lists all currently registered management packs and provides information about each:

```
cb mpack list
\lceil {
     "Name": "hdp-search-3",
     "Description": "",
     "URL": "http://public-repo-1.hortonworks.com/HDP-SOLR/hdp-solr-ambari-
mp/solr-service-mpack-3.0.0.tar.gz",
     "Purge": "false",
     "PurgeList": "",
     "Force": "false"
   }
]
```
## <span id="page-44-0"></span>**proxy create**

Registers an existing proxy with Cloudbreak.

#### **Required options**

--name [\$VALUE] Name for the proxy

--proxy-host [\$VALUE] Hostname or IP address of the proxy

--proxy-port [\$VALUE] Port of the proxy

#### **Options**

--proxy-protocol [\$VALUE] Protocol for the proxy (http or https) (default: "http")

--proxy-user [\$VALUE] User for the proxy if basic auth is required

--proxy-password [\$VALUE] Password for the proxy if basic auth is required

--description [\$VALUE] Description for the proxy

--server [\$VALUE] Cloudbreak server address [\$CB\_SERVER\_ADDRESS]

--username [\$VALUE] Cloudbreak user name (e-mail address) [\$CB\_USER\_NAME]

--password [\$VALUE] Cloudbreak password [\$CB\_PASSWORD]

--workspace [\$VALUE] Name of the workspace holding the resource

--profile [\$VALUE] Selects a config profile to use [\$CB\_PROFILE]

--auth-type [\$VALUE] Authentication method to use. Values: oauth2, basic [\$CB\_AUTH\_TYPE]

## <span id="page-44-1"></span>**proxy delete**

Unregisters a previously registered proxy with Cloudbreak. It does not delete the proxy.

## **Required options**

--name [\$VALUE] Proxy registration name

### **Options**

--output [\$VALUE] Supported formats: json, yaml, table (default: "json") [\$CB\_OUT\_FORMAT] --server [\$VALUE] Cloudbreak server address [\$CB\_SERVER\_ADDRESS] --username [\$VALUE] Cloudbreak user name (e-mail address) [\$CB\_USER\_NAME]

--password [\$VALUE] Cloudbreak password [\$CB\_PASSWORD]

--workspace [\$VALUE] Name of the workspace holding the resource

--profile [\$VALUE] Selects a config profile to use [\$CB\_PROFILE]

--auth-type [\$VALUE] Authentication method to use. Values: oauth2, basic [\$CB\_AUTH\_TYPE]

#### **Examples**

Deletes a proxy registration called "testproxy":

cb proxy delete --name testproxy

## <span id="page-45-0"></span>**proxy list**

Lists all proxies that were previously registered with Cloudbreak.

#### **Required options**

None

### **Options**

--output [\$VALUE] Supported formats: json, yaml, table (default: "json") [\$CB\_OUT\_FORMAT]

--server [\$VALUE] Cloudbreak server address [\$CB\_SERVER\_ADDRESS]

--username [\$VALUE] Cloudbreak user name (e-mail address) [\$CB\_USER\_NAME]

--password [\$VALUE] Cloudbreak password [\$CB\_PASSWORD]

--workspace [\$VALUE] Name of the workspace holding the resource

--profile [\$VALUE] Selects a config profile to use [\$CB\_PROFILE]

--auth-type [\$VALUE] Authentication method to use. Values: oauth2, basic [\$CB\_AUTH\_TYPE]

## **Examples**

Lists existing proxy registrations:

cb proxy list

Lists existing proxy registrations, with output presented in a table format:

cb proxy list --output table

## <span id="page-45-1"></span>**recipe create**

Adds a new recipe from a file or from a URL.

### **Sub-commands**

from-url Creates a recipe by downloading it from a URL location

from-file Creates a recipe by reading it from a local file

### **Required options**

Options required for from-url sub-command:

--name [\$VALUE] Name for the recipe

--execution-type [\$VALUE] Type of execution [pre-ambari-start, pre-termination, post-ambari-start, post-clusterinstall]

--url [\$VALUE] URL location of the Ambari blueprint JSON file

Options required for from-file sub-command:

--name [\$VALUE] Name for the recipe

--execution-type [\$VALUE] Type of execution [pre-ambari-start, pre-termination, post-ambari-start, post-clusterinstall]

--file [\$VALUE] Location of the Ambari blueprint JSON file

### **Options**

--description [\$VALUE] Description for the recipe

--server [\$VALUE] Cloudbreak server address [\$CB\_SERVER\_ADDRESS]

--username [\$VALUE] Cloudbreak user name (e-mail address) [\$CB\_USER\_NAME]

--password [\$VALUE] Cloudbreak password [\$CB\_PASSWORD]

--workspace [\$VALUE] Name of the workspace holding the resource

--profile [\$VALUE] Selects a config profile to use [\$CB\_PROFILE]

--auth-type [\$VALUE] Authentication method to use. Values: oauth2, basic [\$CB\_AUTH\_TYPE]

### **Examples**

Adds a new recipe called "test1" from a URL:

```
cb recipe create from-url --name "test1" --execution-type post-ambari-start
  --url http://some-site.com/test.sh
```
Adds a new recipe called "test2" from a file:

```
cb recipe create from-url --name "test2" --execution-type post-ambari-start
  --file /Users/test/Documents/test.sh
```
## <span id="page-46-0"></span>**recipe delete**

Deletes an existing recipe.

### **Required options**

--name [\$VALUE] Recipe name

#### **Options**

--output [\$VALUE] Supported formats: json, yaml, table (default: "json") [\$CB\_OUT\_FORMAT]

--server [\$VALUE] Cloudbreak server address [\$CB\_SERVER\_ADDRESS]

--username [\$VALUE] Cloudbreak user name (e-mail address) [\$CB\_USER\_NAME]

--password [\$VALUE] Cloudbreak password [\$CB\_PASSWORD]

--workspace [\$VALUE] Name of the workspace holding the resource

--profile [\$VALUE] Selects a config profile to use [\$CB\_PROFILE]

--auth-type [\$VALUE] Authentication method to use. Values: oauth2, basic [\$CB\_AUTH\_TYPE]

#### **Examples**

Deletes a recipe called "test-recipe":

cb recipe delete --name test-recipe

## <span id="page-47-0"></span>**recipe describe**

Describes an existing recipe.

### **Required options**

--name [\$VALUE] Recipe name

#### **Options**

--output [\$VALUE] Supported formats: json, yaml, table (default: "json") [\$CB\_OUT\_FORMAT]

--server [\$VALUE] Cloudbreak server address [\$CB\_SERVER\_ADDRESS]

--username [\$VALUE] Cloudbreak user name (e-mail address) [\$CB\_USER\_NAME]

--password [\$VALUE] Cloudbreak password [\$CB\_PASSWORD]

--workspace [\$VALUE] Name of the workspace holding the resource

--profile [\$VALUE] Selects a config profile to use [\$CB\_PROFILE]

--auth-type [\$VALUE] Authentication method to use. Values: oauth2, basic [\$CB\_AUTH\_TYPE]

### **Examples**

Describes a recipe called "test":

```
cb recipe describe --name test
{
 "Name": "test",
 "Description": "",
   "ExecutionType": "POST"
}
```
Describes a recipe called "test", with output presented in a table format:

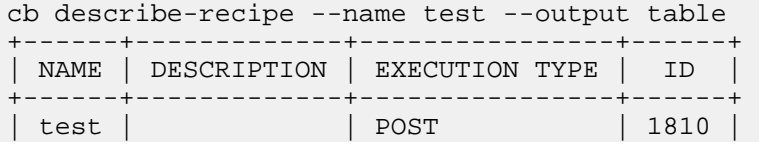

+------+-------------+----------------+------+

## <span id="page-48-0"></span>**recipe list**

Lists all available recipes.

#### **Required options**

None

### **Options**

--output [\$VALUE] Supported formats: json, yaml, table (default: "json") [\$CB\_OUT\_FORMAT]

--server [\$VALUE] Cloudbreak server address [\$CB\_SERVER\_ADDRESS]

--username [\$VALUE] Cloudbreak user name (e-mail address) [\$CB\_USER\_NAME]

--password [\$VALUE] Cloudbreak password [\$CB\_PASSWORD]

--workspace [\$VALUE] Name of the workspace holding the resource

--profile [\$VALUE] Selects a config profile to use [\$CB\_PROFILE]

--auth-type [\$VALUE] Authentication method to use. Values: oauth2, basic [\$CB\_AUTH\_TYPE]

### **Examples**

Lists existing recipes:

```
cb recipe list
\Gamma {
      "Name": "test",
      "Description": "",
      "ExecutionType": "POST"
   }
]
```
Lists existing recipes, with output presented in a table format:

```
cb recipe list --output table
              +------+-------------+-------------------+
 NAME | DESCRIPTION | EXECUTION TYPE
 +------+-------------+-------------------+
 | test | | POST-AMBARI-START |
                             +------+-------------+-------------------+
```
## <span id="page-48-1"></span>**user list**

Lists all LDAP/AD users.

#### **Required options**

None

#### **Options**

--output [\$VALUE] Supported formats: json, yaml, table (default: "json") [\$CB\_OUT\_FORMAT]

--server [\$VALUE] Cloudbreak server address [\$CB\_SERVER\_ADDRESS] --username [\$VALUE] Cloudbreak user name (e-mail address) [\$CB\_USER\_NAME] --password [\$VALUE] Cloudbreak password [\$CB\_PASSWORD]

--workspace [\$VALUE] Name of the workspace holding the resource

--profile [\$VALUE] Selects a config profile to use [\$CB\_PROFILE]

--auth-type [\$VALUE] Authentication method to use. Values: oauth2, basic [\$CB\_AUTH\_TYPE]

### **Examples**

Lists all LDAP/AD users:

```
cb user list
\lceil\{ "User": {
        "id": 20,
        "userId": "test1@example.com"
 }
 },
\{ "User": {
       "id": 21,
        "userId": "test2@example.com"
 }
   }
]
```
## <span id="page-49-0"></span>**workspace add-user**

Adds user to a workspace and assigns access permissions.

#### **Sub-commands:**

read Assigns read access permission to the user read-write Assigns read and write access permission to the user

### **Required options**

--name [\$VALUE] Name of the workspace

--user-id [\$VALUE] ID of the user

#### **Options**

- --description [\$VALUE] Description for the user
- --server [\$VALUE] Cloudbreak server address [\$CB\_SERVER\_ADDRESS]
- --username [\$VALUE] Cloudbreak user name (e-mail address) [\$CB\_USER\_NAME]
- --password [\$VALUE] Cloudbreak password [\$CB\_PASSWORD]
- --workspace [\$VALUE] Name of the workspace holding the resource
- --profile [\$VALUE] Selects a config profile to use [\$CB\_PROFILE]
- --auth-type [\$VALUE] Authentication method to use. Values: oauth2, basic [\$CB\_AUTH\_TYPE]

Adds jdean@example.com to a workspace called "marketing" with read-write access permissions:

```
cb workspace add-user read-write --name "marketing" --user-id
  "jdean@example.com"
```
## <span id="page-50-0"></span>**workspace create**

Creates a new workspace.

### **Required options**

--name [\$VALUE] Name for the workspace

### **Options**

--description [\$VALUE] Description for the recipe

--server [\$VALUE] Cloudbreak server address [\$CB\_SERVER\_ADDRESS]

--username [\$VALUE] Cloudbreak user name (e-mail address) [\$CB\_USER\_NAME]

--password [\$VALUE] Cloudbreak password [\$CB\_PASSWORD]

--workspace [\$VALUE] Name of the workspace where to create the resource

--profile [\$VALUE] Selects a config profile to use [\$CB\_PROFILE]

--auth-type [\$VALUE] Authentication method to use. Values: oauth2, basic [\$CB\_AUTH\_TYPE]

### **Examples**

Adds a new workspace called "engineering":

cb workspace create --name "engineering"

## <span id="page-50-1"></span>**workspace delete**

Deletes an existing workspace.

#### **Required options**

--name [\$VALUE] Workspace name

#### **Options**

--output [\$VALUE] Supported formats: json, yaml, table (default: "json") [\$CB\_OUT\_FORMAT]

--server [\$VALUE] Cloudbreak server address [\$CB\_SERVER\_ADDRESS]

--username [\$VALUE] Cloudbreak user name (e-mail address) [\$CB\_USER\_NAME]

--password [\$VALUE] Cloudbreak password [\$CB\_PASSWORD]

--workspace [\$VALUE] Name of the workspace holding the resource

--profile [\$VALUE] Selects a config profile to use [\$CB\_PROFILE]

--auth-type [\$VALUE] Authentication method to use. Values: oauth2, basic [\$CB\_AUTH\_TYPE]

Deletes a workspace called "marketing-data":

cb workspace delete --name marketing-data

## <span id="page-51-0"></span>**workspace describe**

Provides detailed information about an existing workspace.

## **Required options**

--name [\$VALUE] Workspace name

## **Options**

--output [\$VALUE] Supported formats: json, yaml, table (default: "json") [\$CB\_OUT\_FORMAT]

--server [\$VALUE] Cloudbreak server address [\$CB\_SERVER\_ADDRESS]

--username [\$VALUE] Cloudbreak user name (e-mail address) [\$CB\_USER\_NAME]

--password [\$VALUE] Cloudbreak password [\$CB\_PASSWORD]

--workspace [\$VALUE] Name of the workspace holding the resource

--profile [\$VALUE] Selects a config profile to use [\$CB\_PROFILE]

--auth-type [\$VALUE] Authentication method to use. Values: oauth2, basic [\$CB\_AUTH\_TYPE]

## **Examples**

Describes a workspace called "marketing-data":

cb org describe --name marketing-data

## <span id="page-51-1"></span>**workspace list**

Lists all workspaces that the user running the command is a member of.

## **Required options**

None

## **Options**

--output [\$VALUE] Supported formats: json, yaml, table (default: "json") [\$CB\_OUT\_FORMAT]

--server [\$VALUE] Cloudbreak server address [\$CB\_SERVER\_ADDRESS]

--username [\$VALUE] Cloudbreak user name (e-mail address) [\$CB\_USER\_NAME]

--password [\$VALUE] Cloudbreak password [\$CB\_PASSWORD]

--workspace [\$VALUE] Name of the workspace holding the resource

--profile [\$VALUE] Selects a config profile to use [\$CB\_PROFILE]

--auth-type [\$VALUE] Authentication method to use. Values: oauth2, basic [\$CB\_AUTH\_TYPE]

Lists all workspaces that the user running the command is a member of:

cb workspace list

## <span id="page-52-0"></span>**workspace remove-user**

Removes a user from a workspace.

## **Required options**

--name [\$VALUE] Name of the workspace

--user-id [\$VALUE] ID of the user

## **Options**

--server [\$VALUE] Cloudbreak server address [\$CB\_SERVER\_ADDRESS]

--username [\$VALUE] Cloudbreak user name (e-mail address) [\$CB\_USER\_NAME]

--password [\$VALUE] Cloudbreak password [\$CB\_PASSWORD]

--workspace [\$VALUE] Name of the workspace holding the resource

--profile [\$VALUE] Selects a config profile to use [\$CB\_PROFILE]

--auth-type [\$VALUE] Authentication method to use. Values: oauth2, basic [\$CB\_AUTH\_TYPE]

## **Examples**

Removes the user jdean@example.com from a workspace called "test-org":

cb workspace remove-user --name "test-org" --user-id "jdean@example.com"

# <span id="page-52-1"></span>**Debugging**

To use debugging mode, pass the --debug option.

# <span id="page-52-2"></span>**Checking CLI Version**

To check CLI version, use cb --version.